## Iridium Satellite Hacking

# **iridium update**

### news since 2017

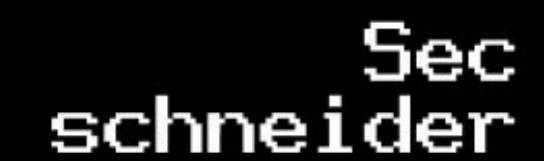

### Just updates

Not a complete overview

Not a howto

join us in #iridium on IRC (irc.blafasel.de) if you want to hack

# **Applications**

- **Tracking**
- **Fleet management**
- **Mobile Data/Voice**
- **Emergency services**  $\bullet$
- **Maritime sensors**
- **Aircraft comms**  $\bullet$
- **Covert operations**

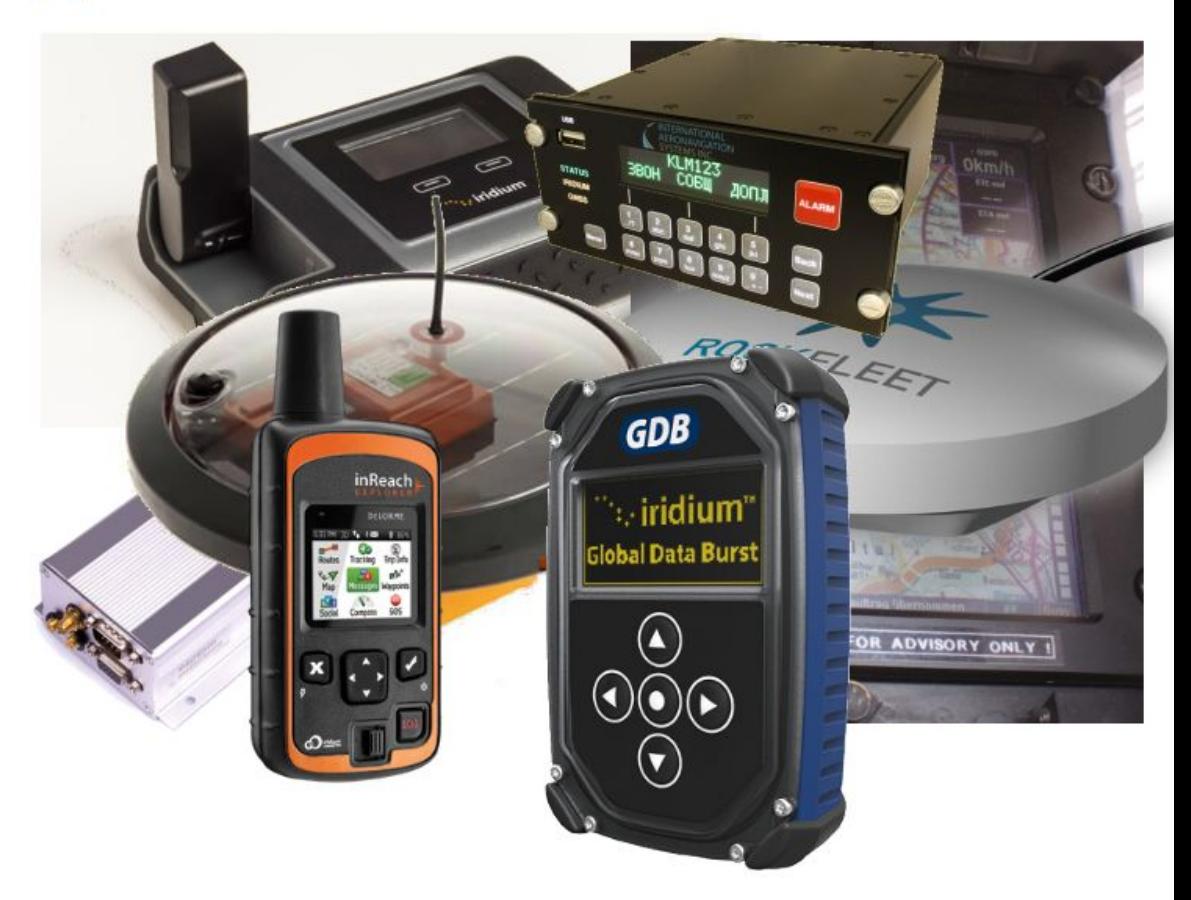

### RTL-SDR blog antenna

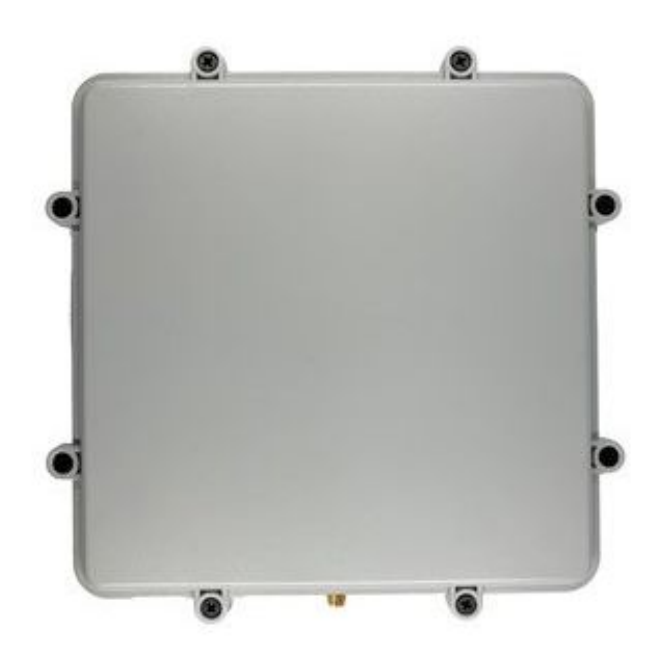

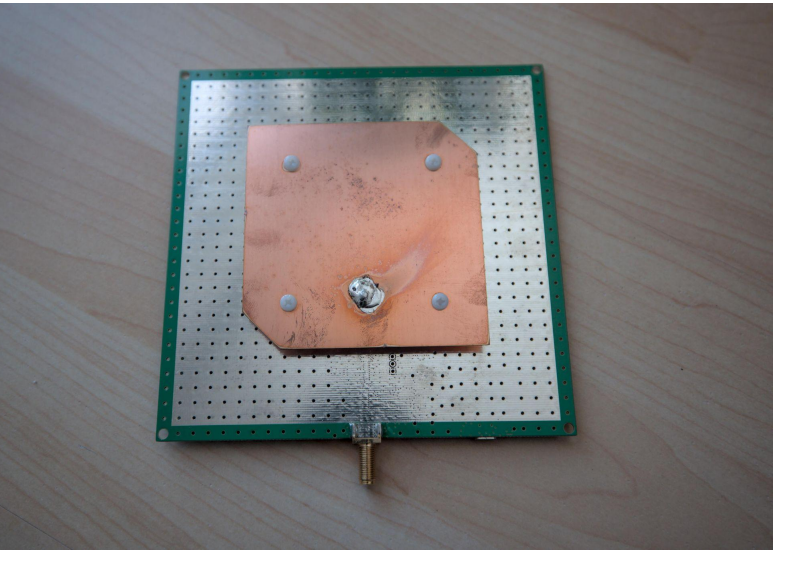

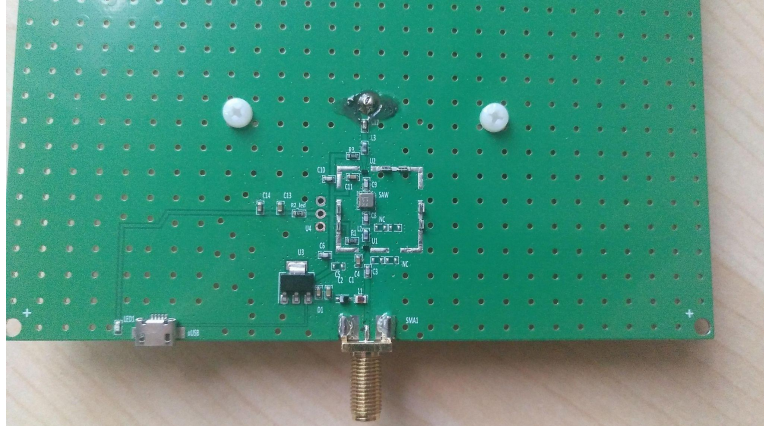

### RTL-SDR blog antenna

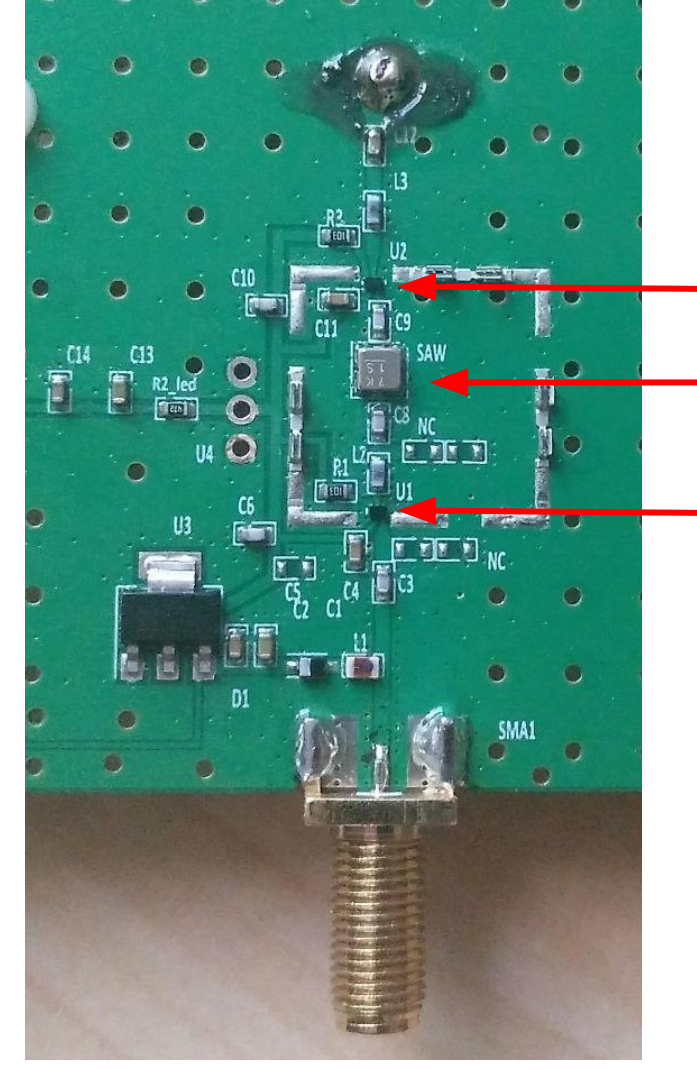

Unknown LNA Standard SAW filter (3 dB insertion loss)

Unknown LNA

### RTL-SDR blog antenna has bad out of band rejection

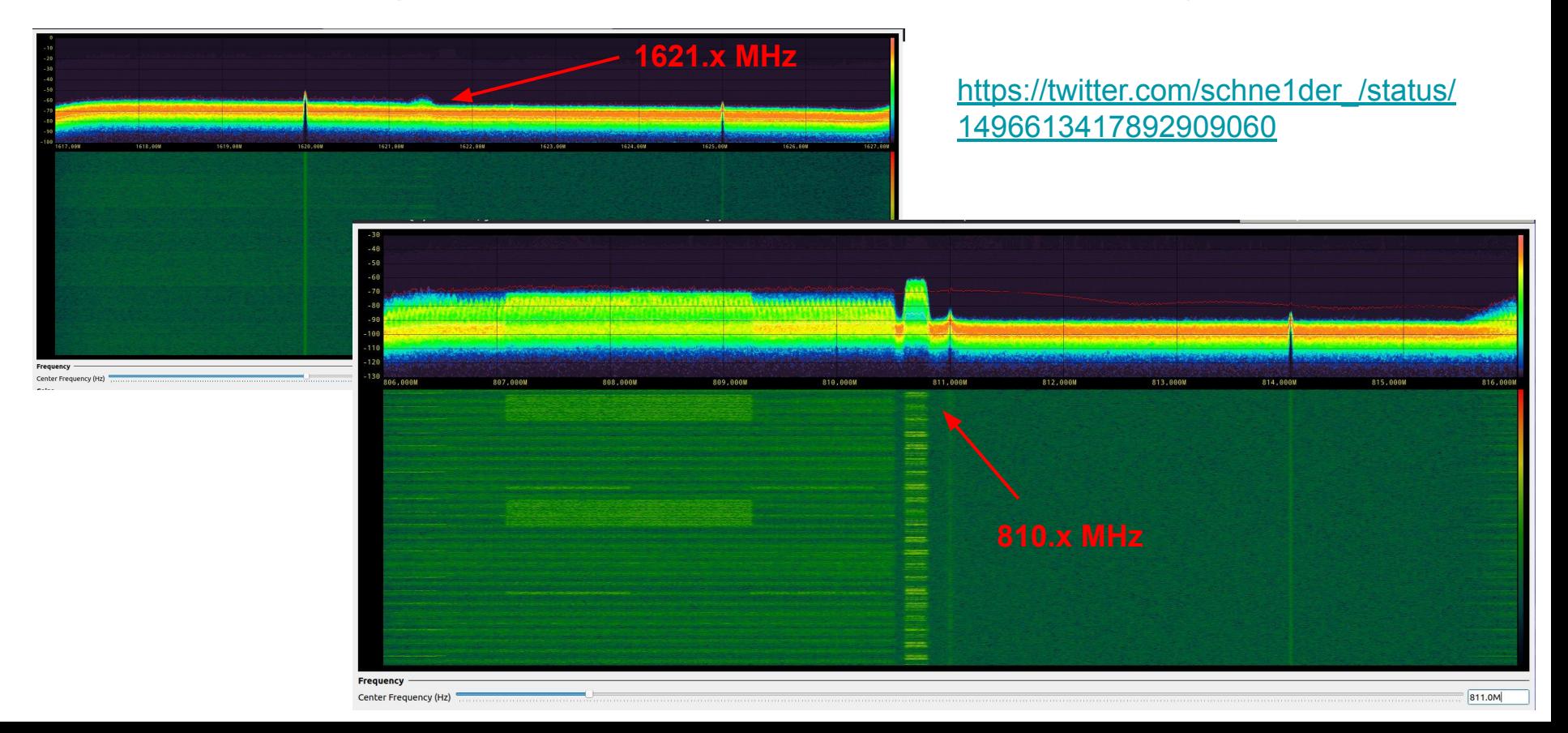

### Own design based on tnt's Smart L-Band Antenna

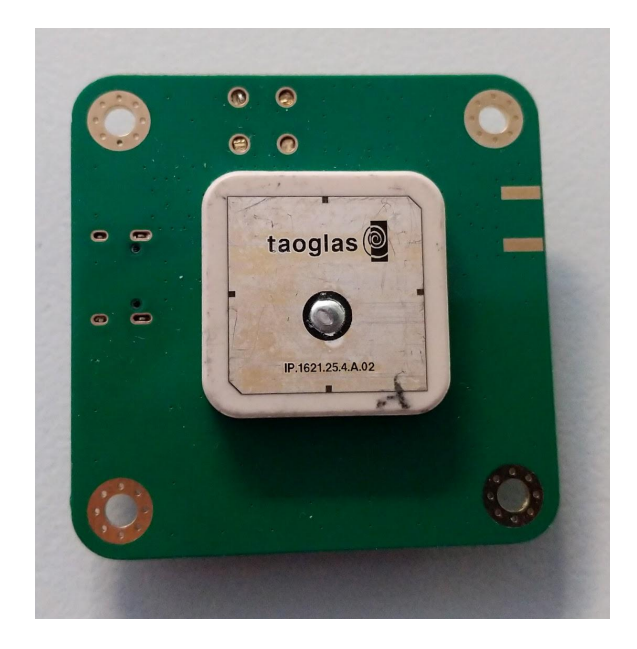

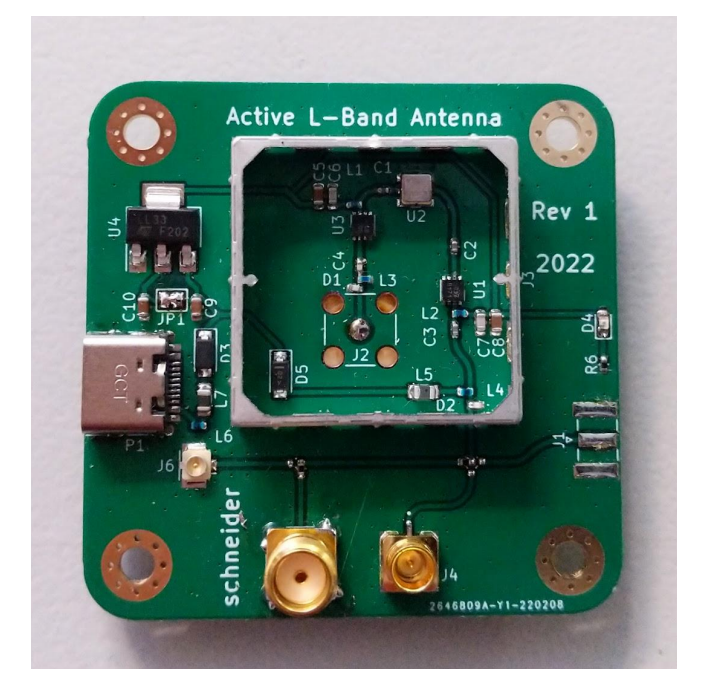

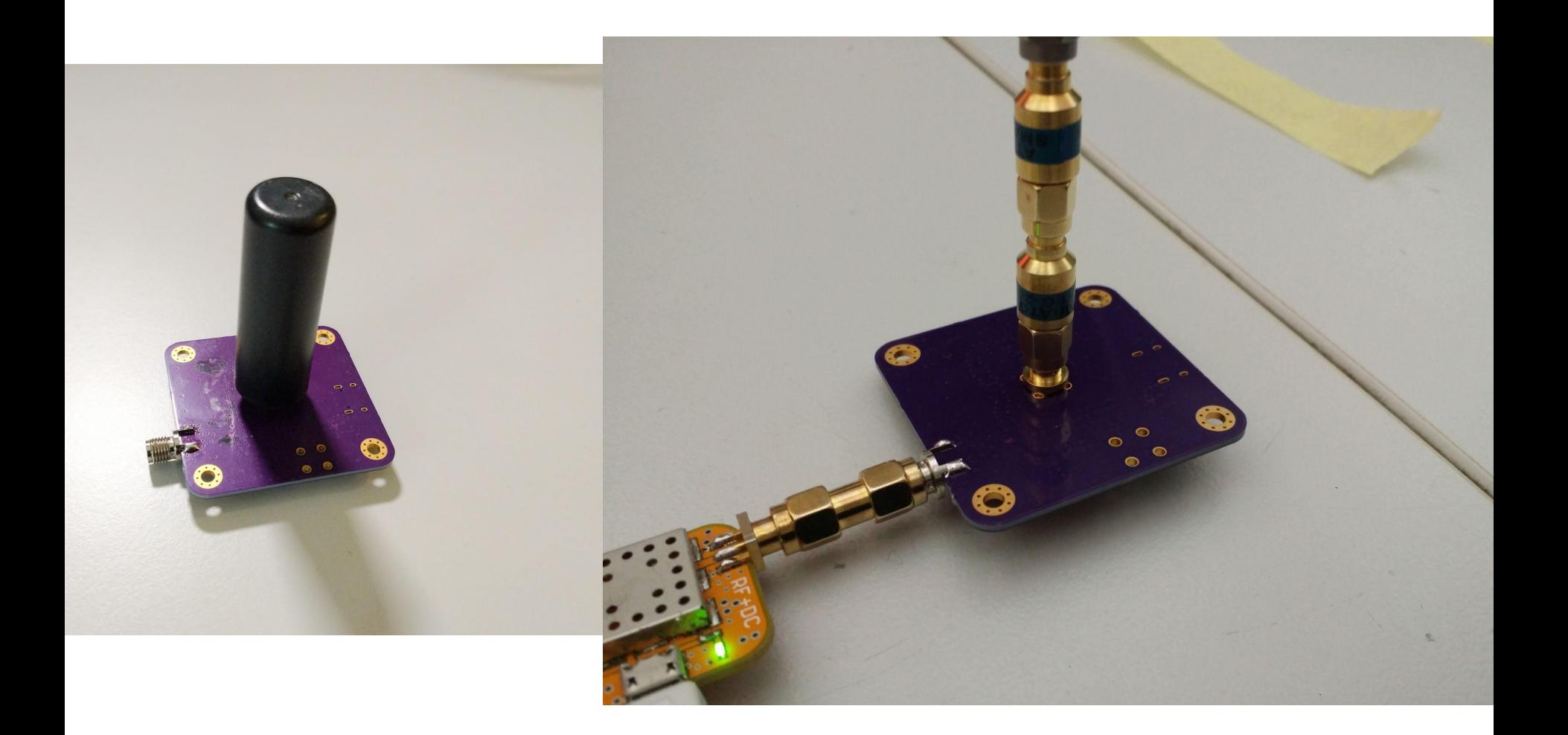

### **Tallysman Antennas**

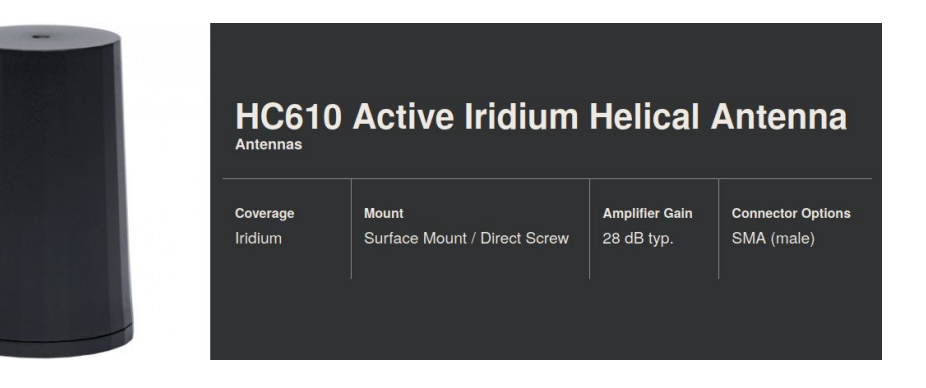

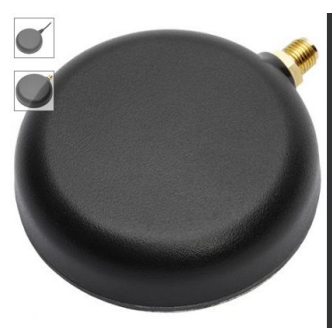

# **TW2643A Single Band GNSS Antenna**<br>with Receive-Only Iridium

Antennas

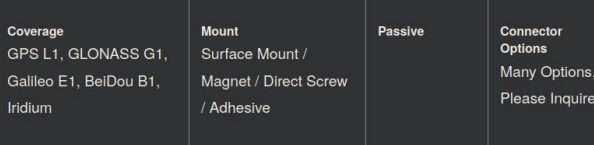

### Recording at the ATA (Allen Telescope Array)

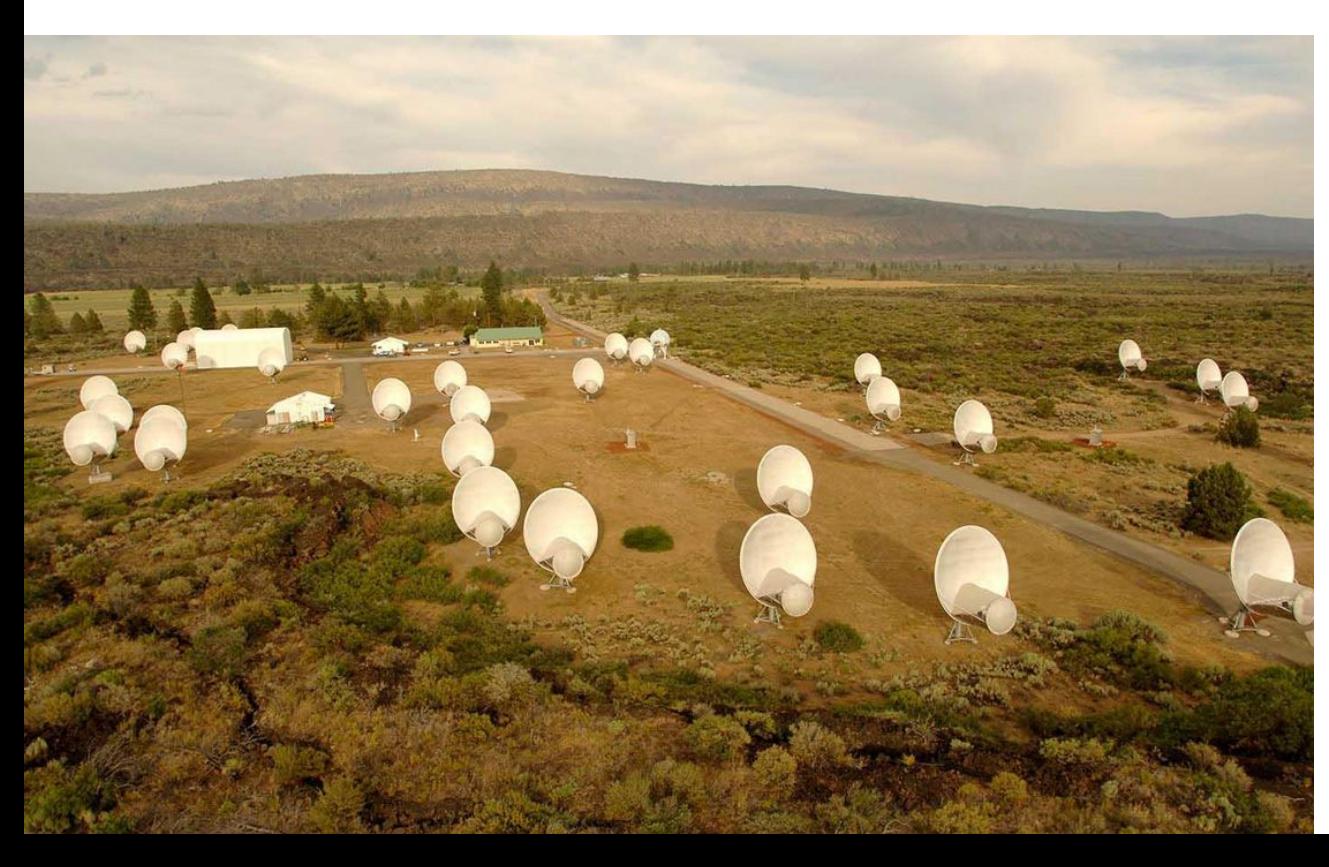

SETI/Gnuradio cooperation

Nice Infrastructure:

16/64-core 128G RAM

USRP N320 2 TX/RX 200 MHZ BW

Thanks: Derek Kozel Wael Farah

Each antenna Feed with two linear polarizations X / Y

Iridium is right-hand circular polarized.

• 3db loss when receiving with linear polarization.

"Reconstruct" RHCP with

$$
x + i * y
$$

Actual angle between x/y is unknown

- Physical angle at feed (most likely quite good)
- Cable length differences between x/y are unknown (esp. signal path to USRP) and will show up as angle difference
- if sending antenna is not dead-on, signal will not be exactly circular polarized

We can vary the recombination "angle":

```
x+ cmath.rect(1, angle) *y
```
- Max signal strength should be about twice of one signal - 3dB gain over linear
- Min signal strength should be  $\sim$ 0 (LHCP / 180 $^{\circ}$  opposite of max signal)

Simple test:

- Generate one output file per ° (360 total)
- Pick a strong IBC packet (containing the spot beam ID)
- Search same packet in all files & note signal strength

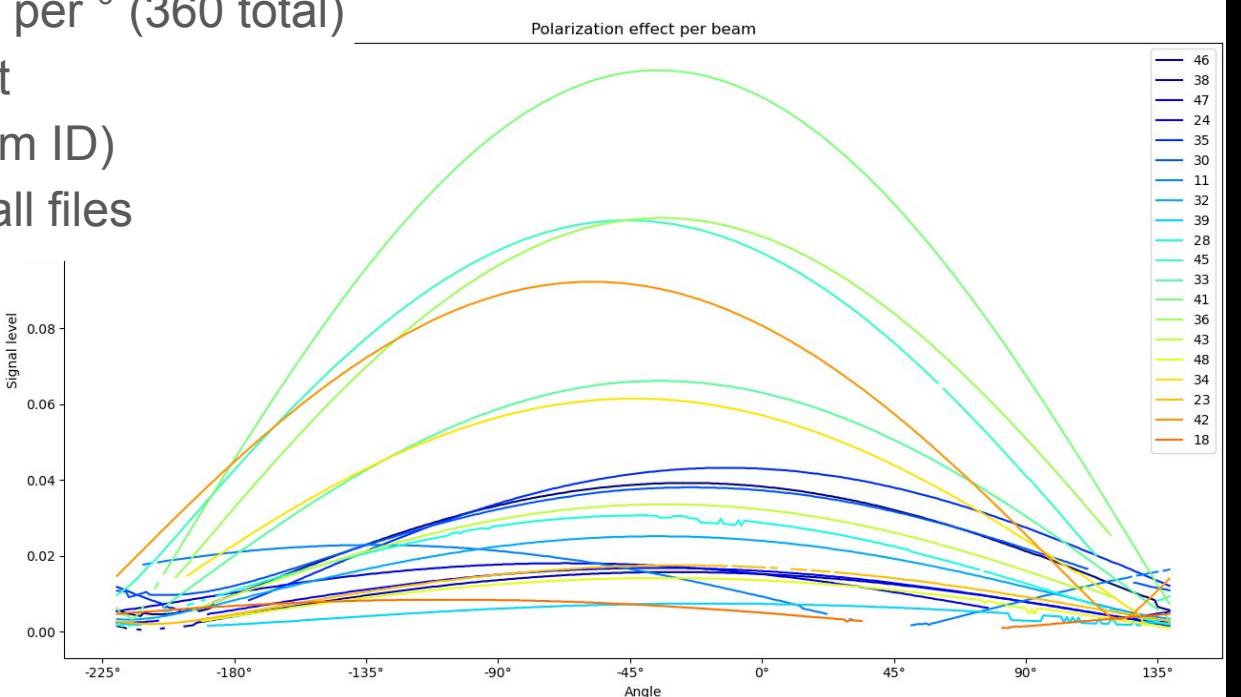

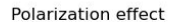

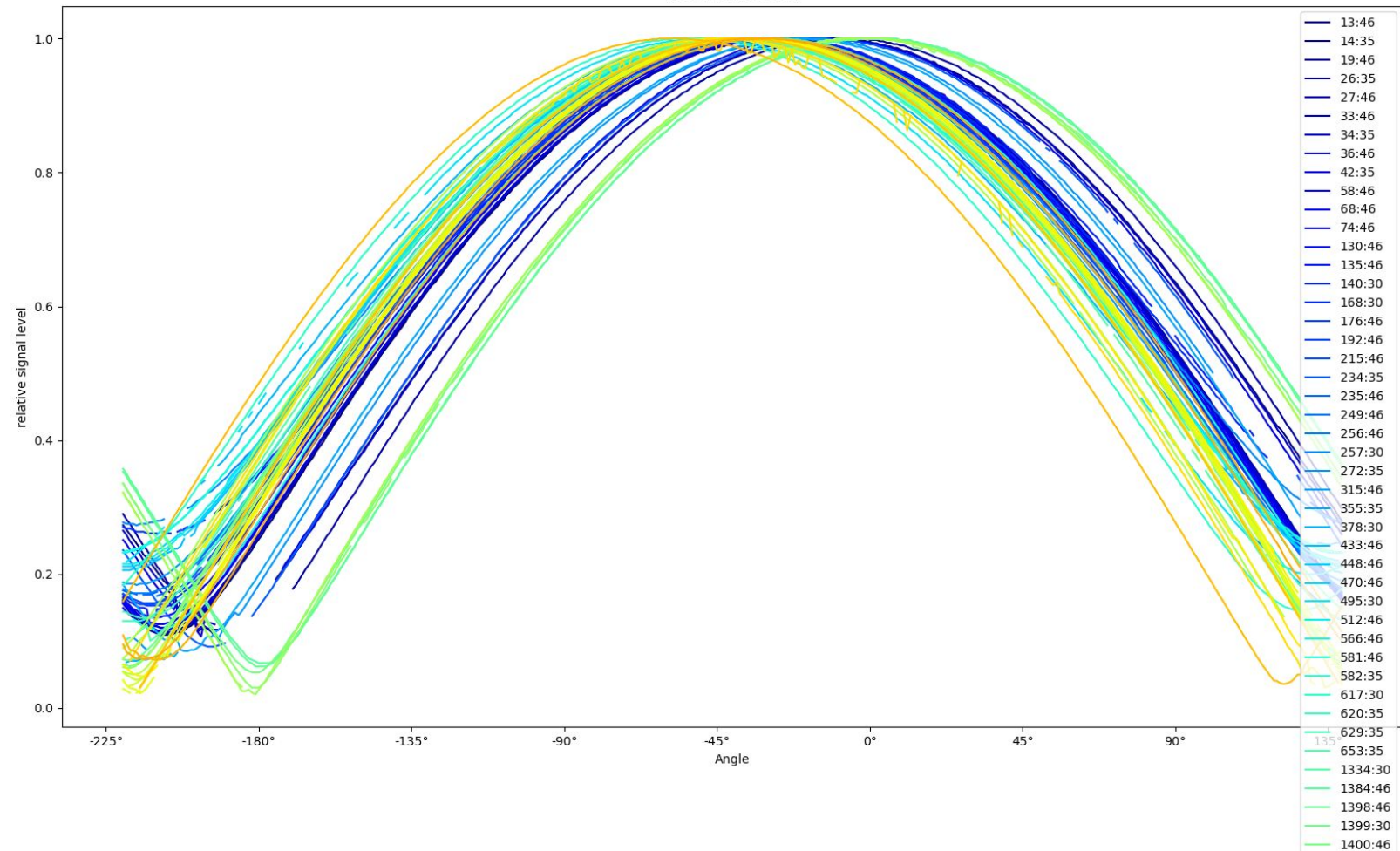

 $1400.20$ 

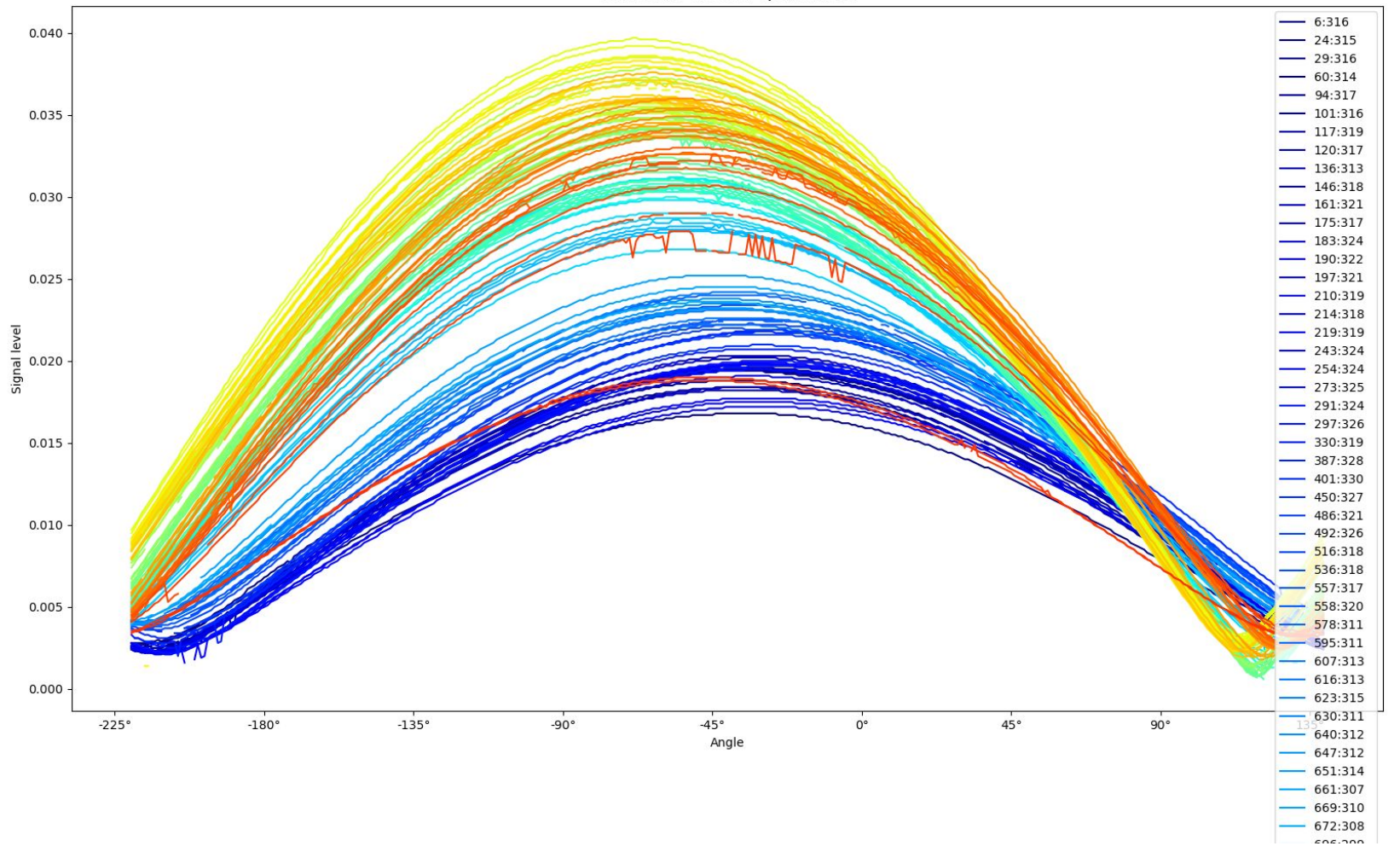

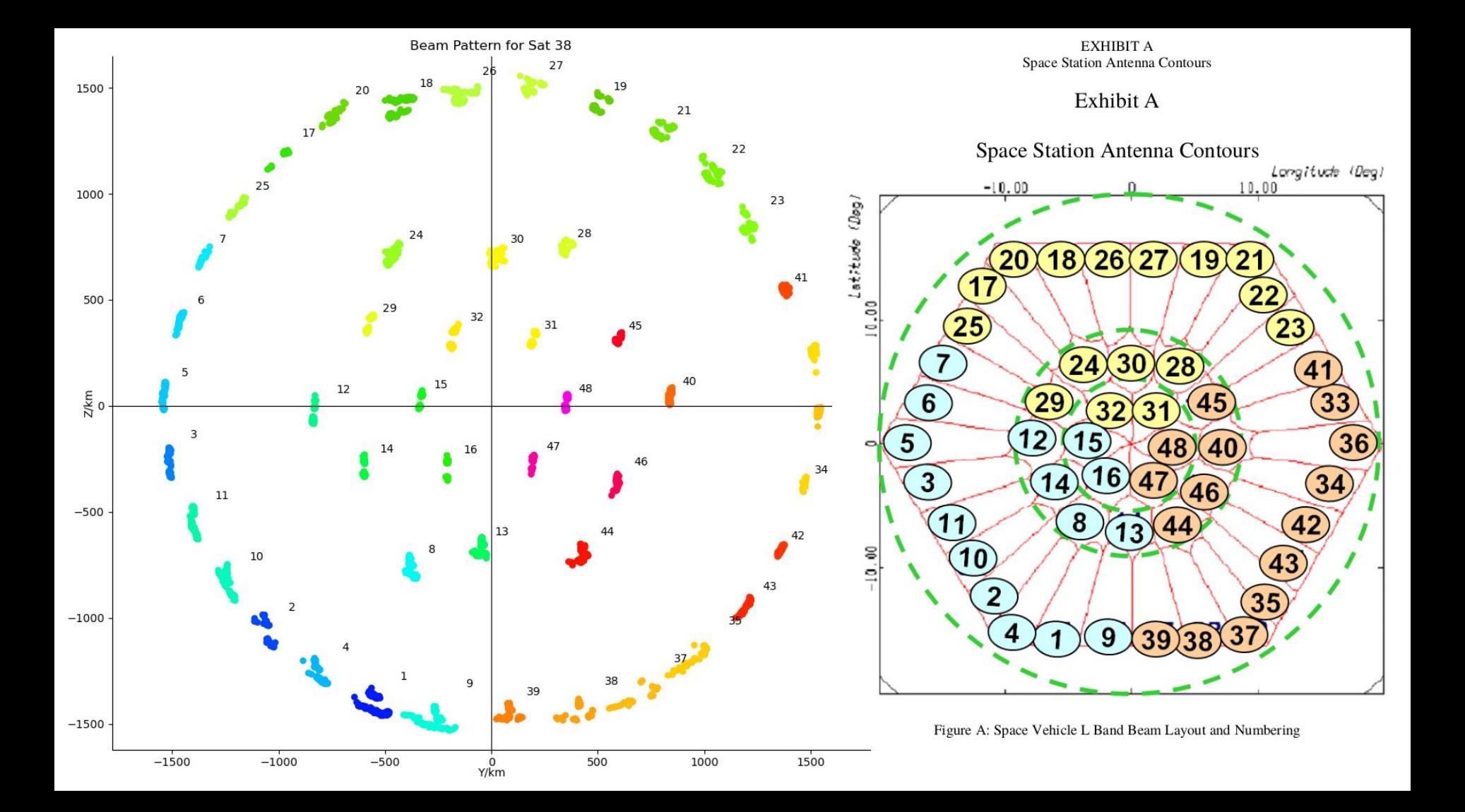

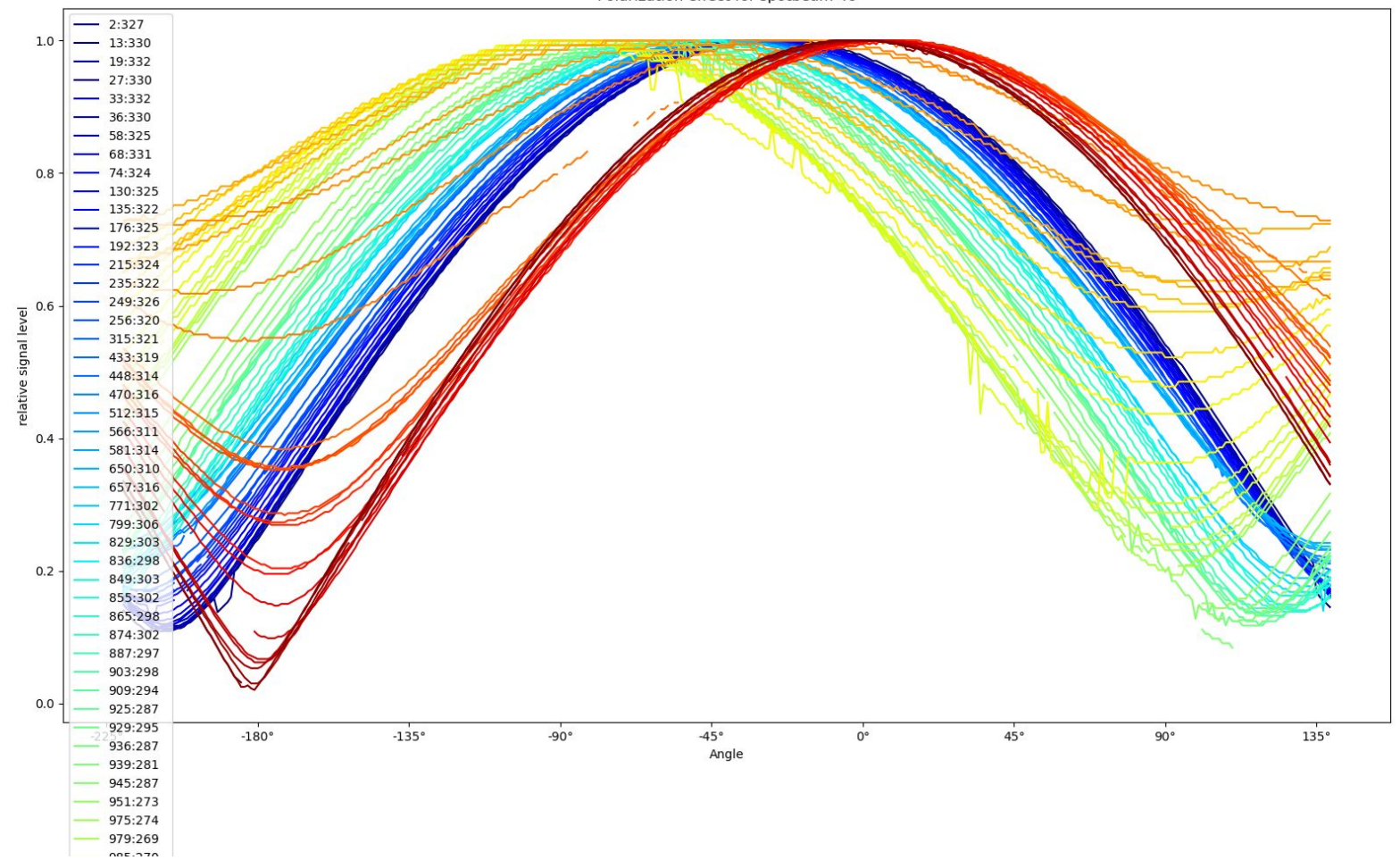

Polarization effect for spotbeam 46

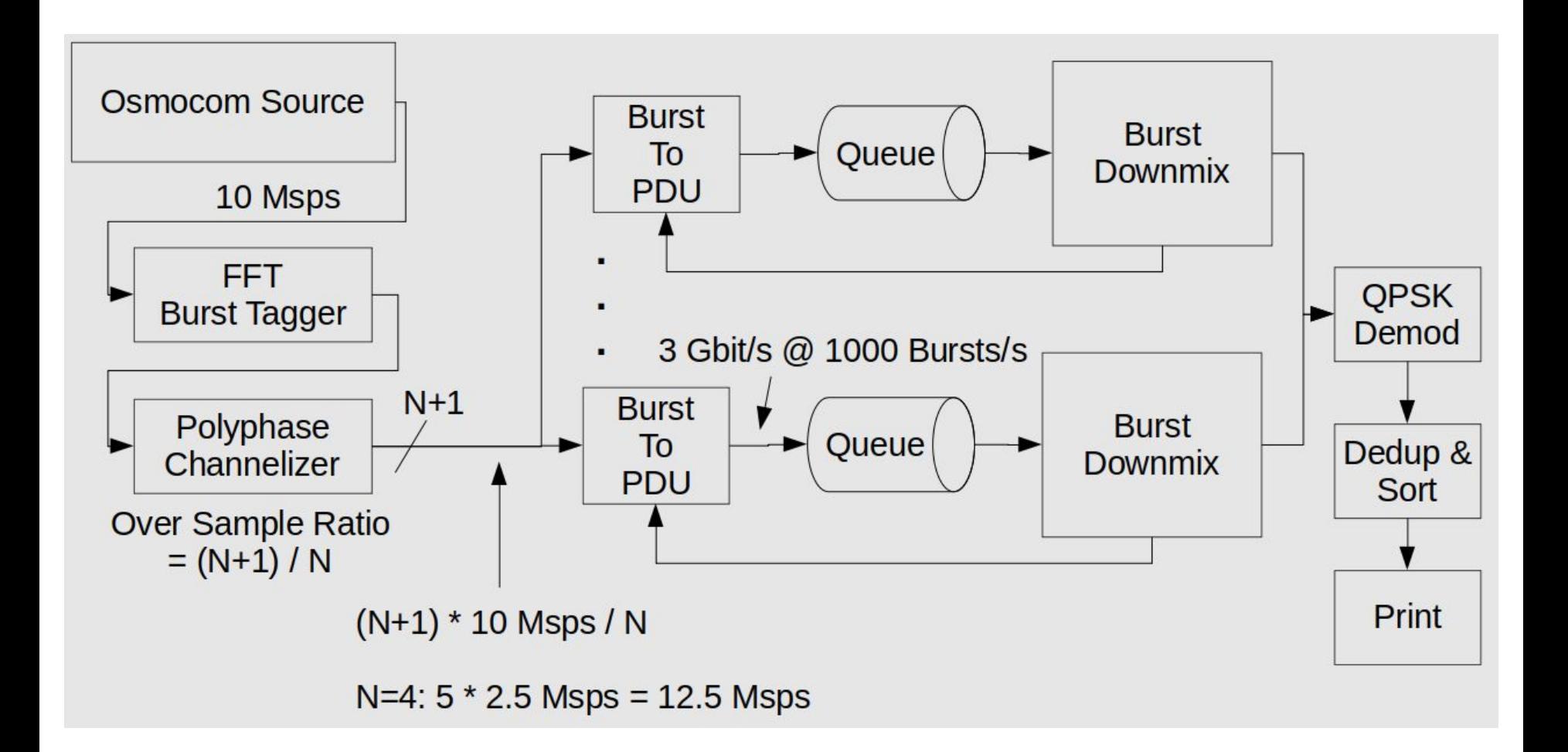

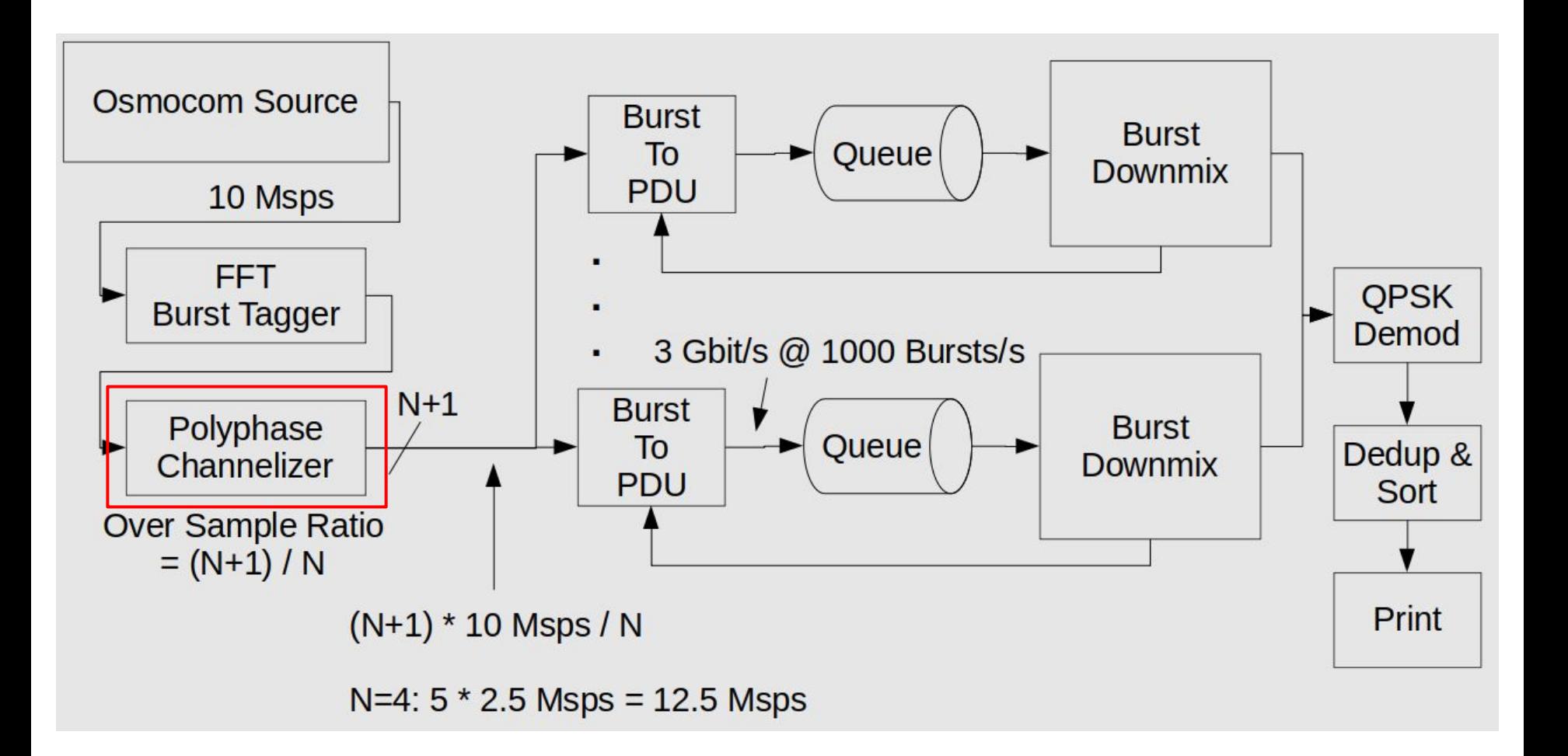

### RPI4 GbE is noisy :(

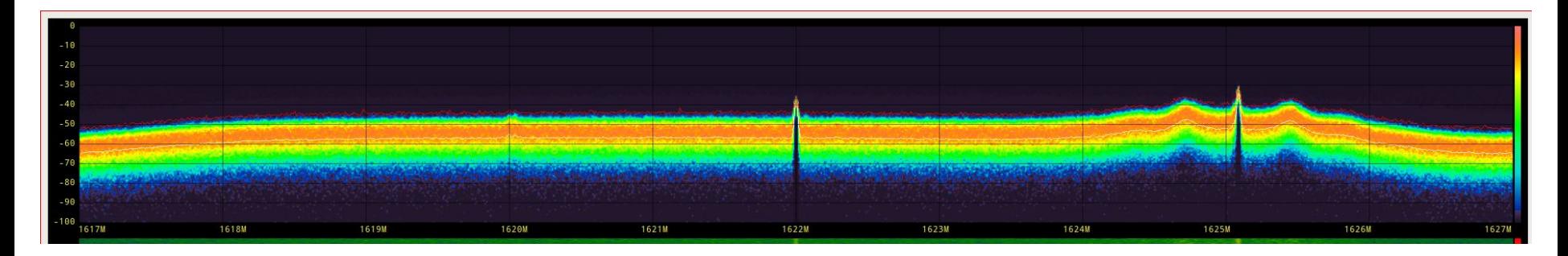

USB3 as well. Make sure to have good USB3 cables and keep your active antenna away from them

### Next best thing: Odroid N2+

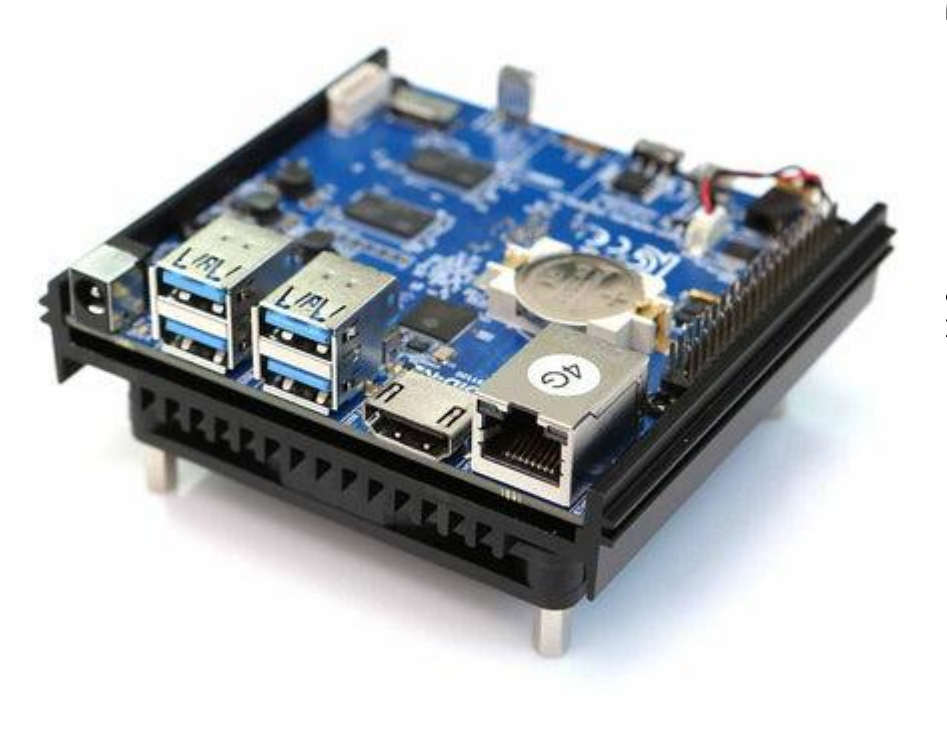

**Benchmarks** 

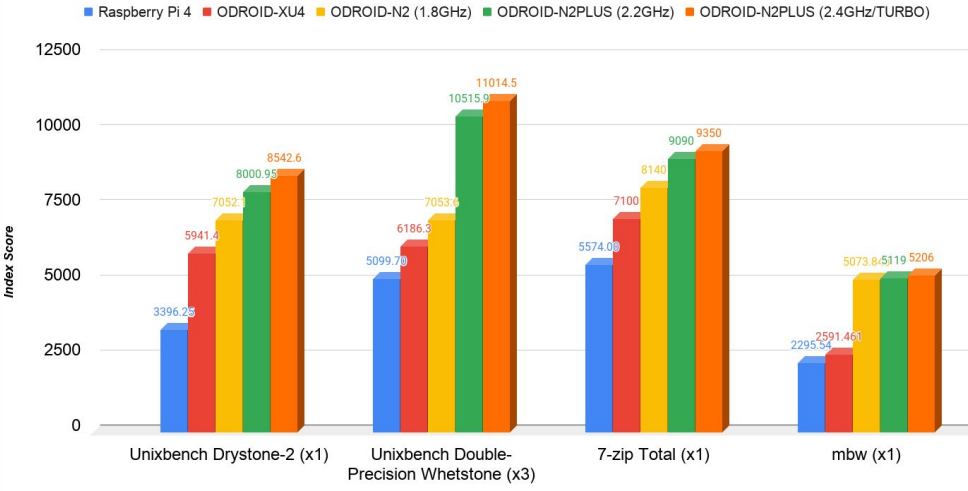

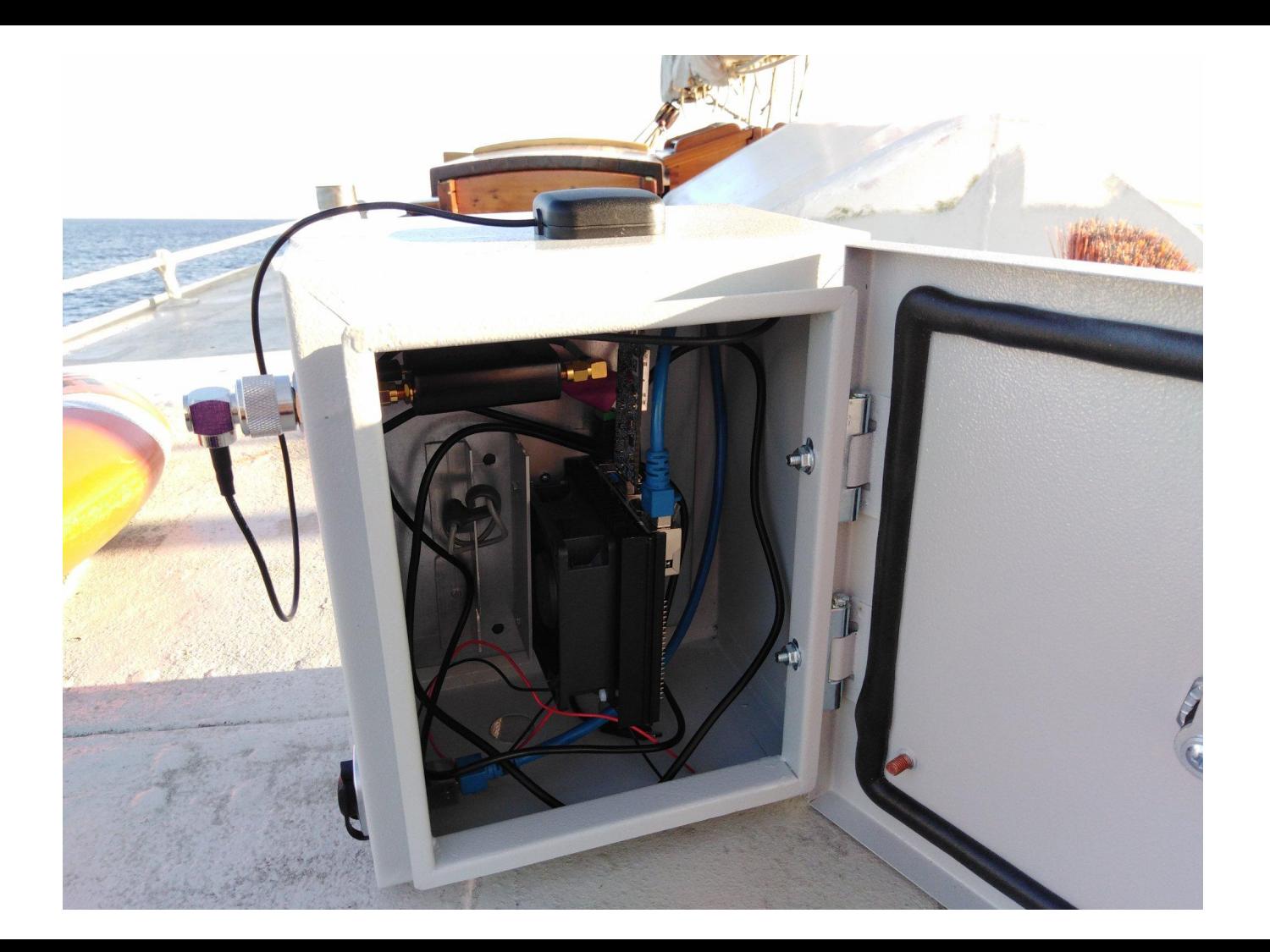

### Most recent: Lazy FFT based channelizer

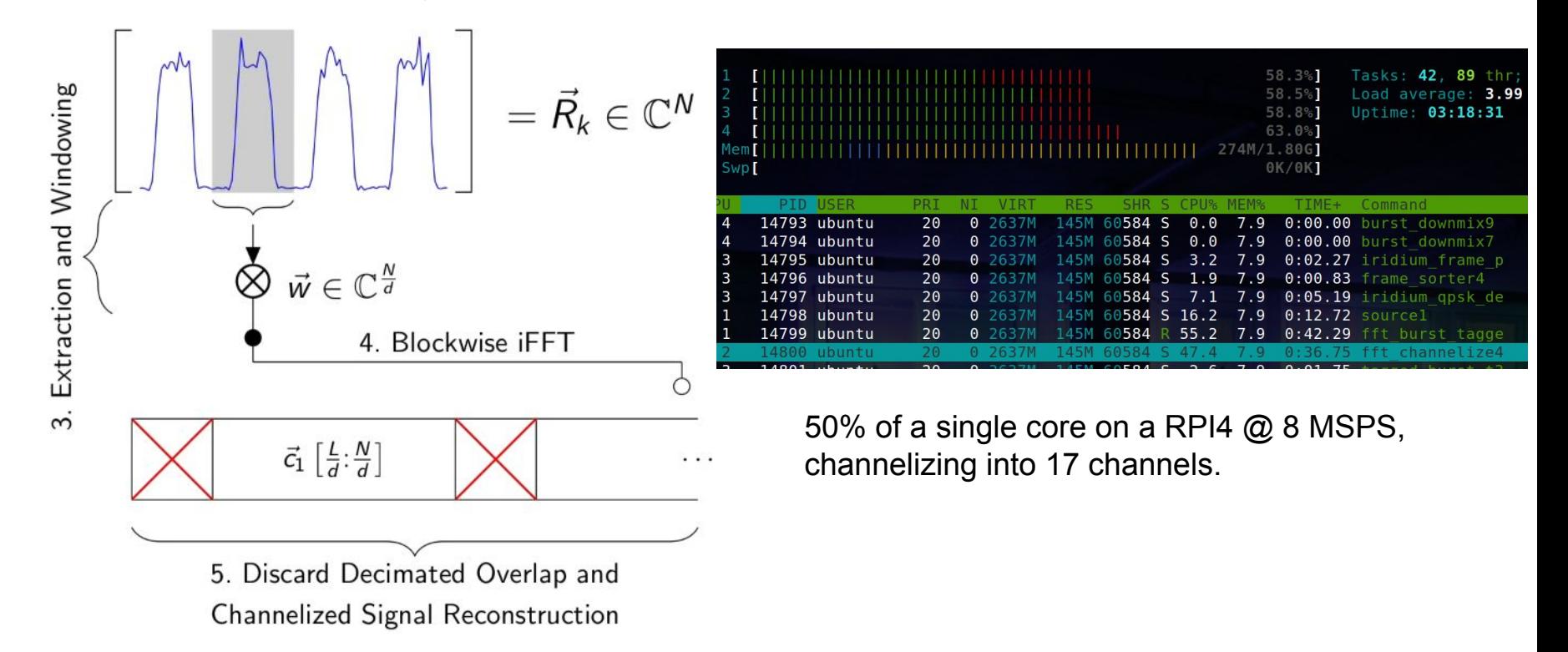

<https://media.ccc.de/v/gpn18-15-channelizing-with-gnuradio>

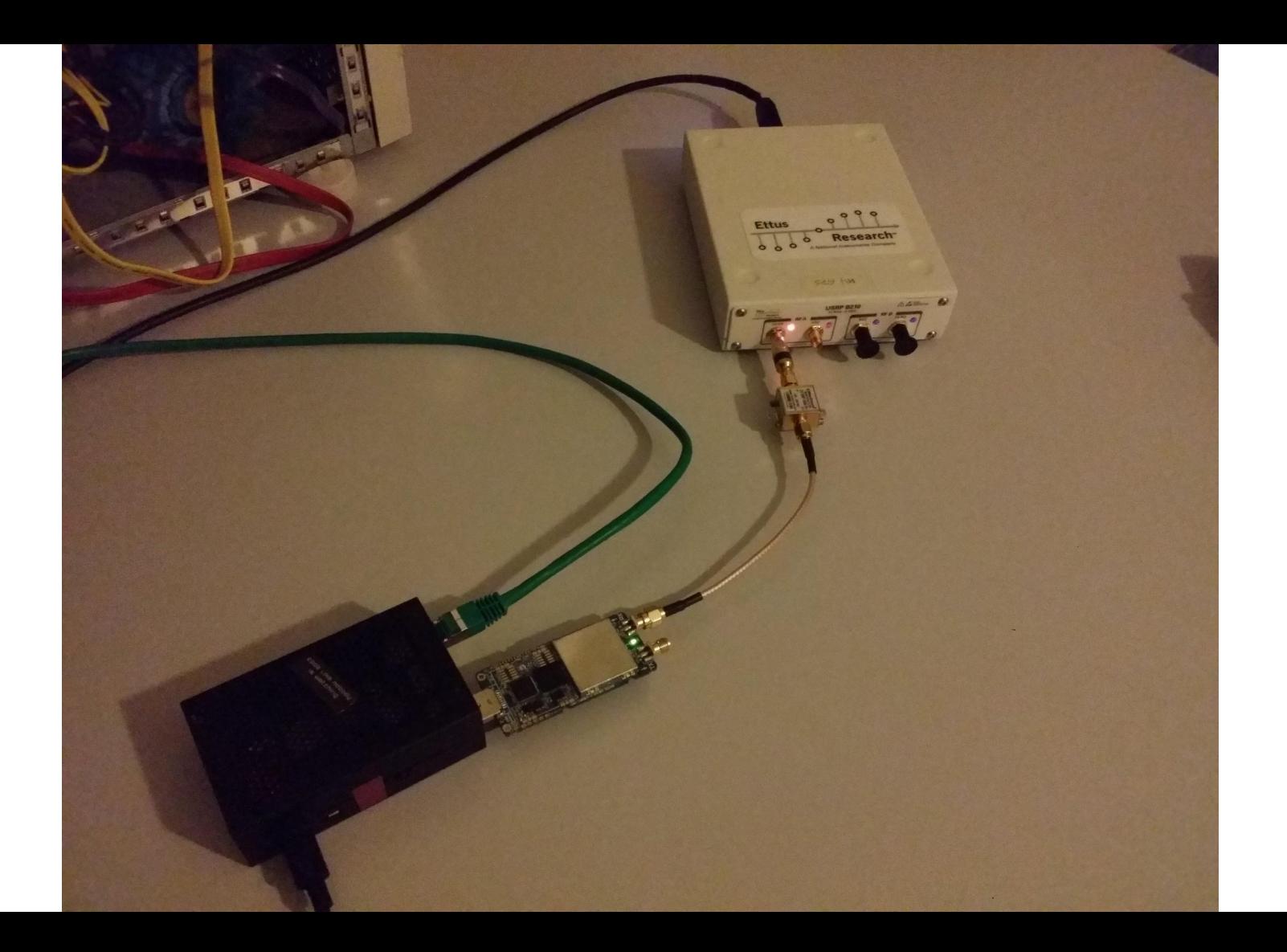

### gr-iridium current state

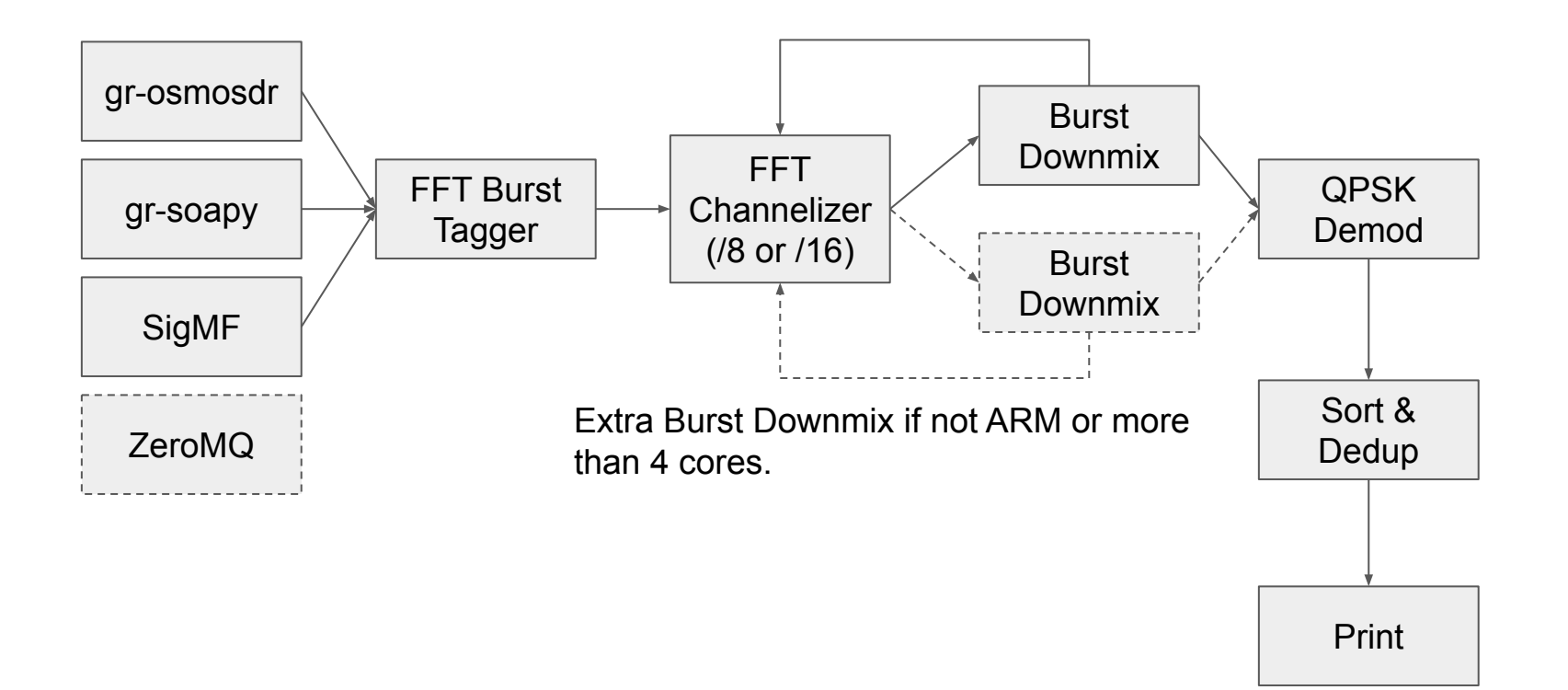

### iridium-extractor with ZMQ as sample source

Experimental. Goal is to feed one machine with samples from two antennas connected to an USRP B210 to compare them.

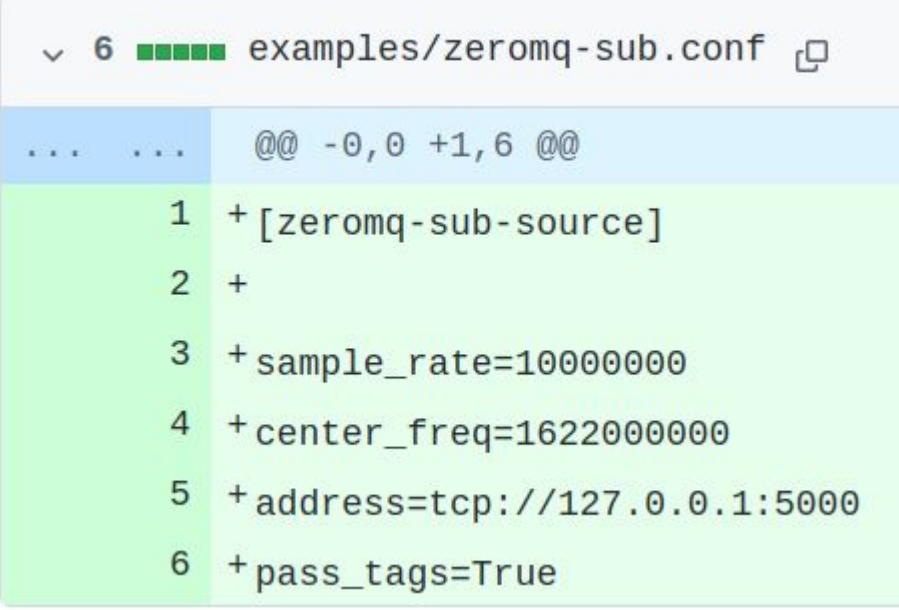

## SigMF support

Enhanced offline mode of iridium-extractor

iridium-extractor -c 1626000000 -r 2000000 -f float name-f1.626000e+09-s2.000000e+06-t20160401000000.cfile > output.bits

New:

iridium-extractor recording-test.sigmf-data > output.bits

### "proper" SigMF support

iridium-extractor recording-test.sigmf

Problem: It's a .tar file

Gnuradio can't read a tar file.

Similar issue with .wav

iridium-extractor -c 1622000000 baseband.wav

### file object source

Solution: (python) source block that accepts a file-like object

```
def work(self, input items, output items):
        items=len(output_items[0])
        count=items*self.itemsize
       buf = self.fileobject.read(count)
       …
```
A little slower, but works.

### SigMF support (2)

Also for output files:

iridium-extractor --raw-capture debugfile

Now creates proper .sigmf-meta with sample\_rate etc.

### Frequency stability of SDRs

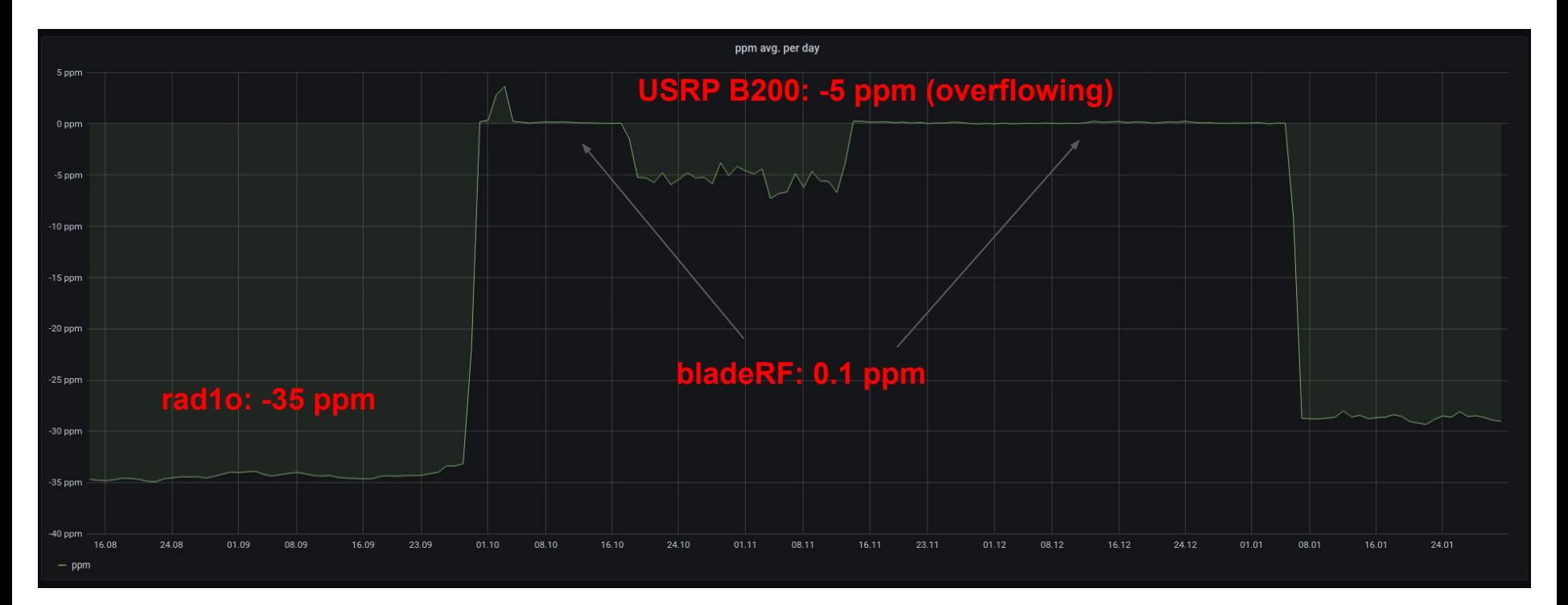

### GPSDO

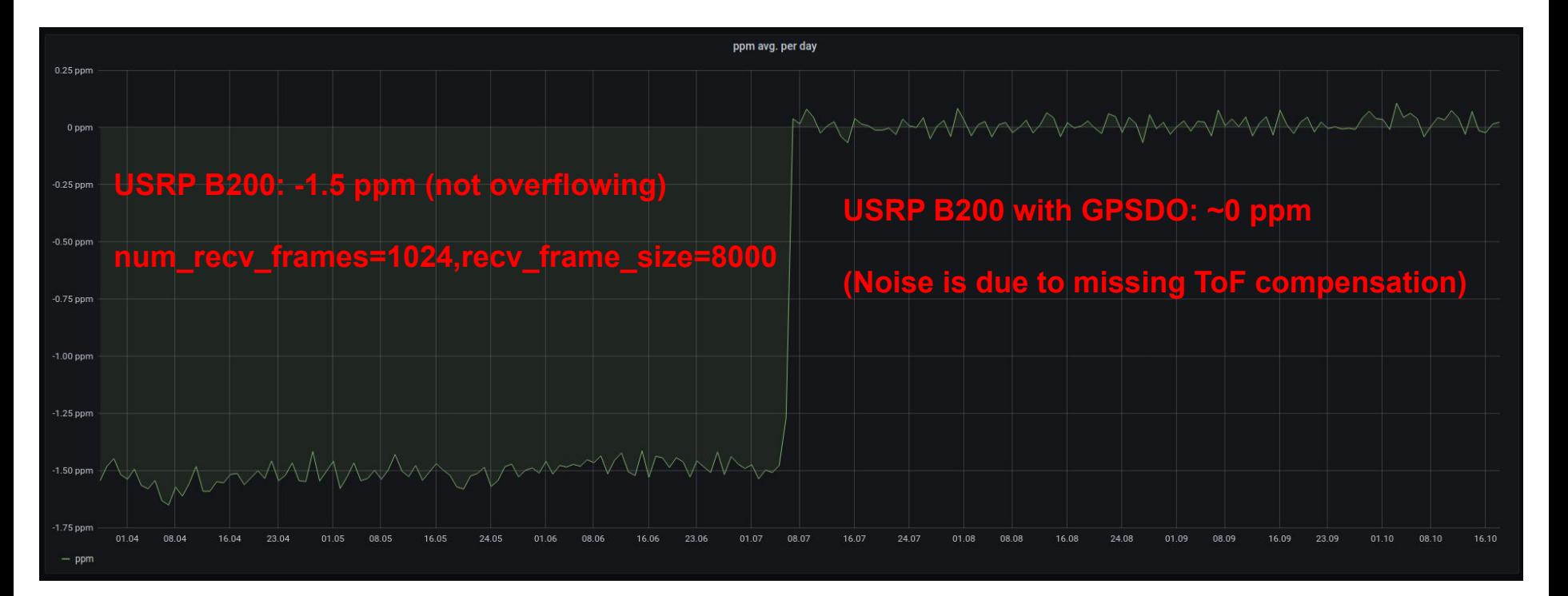

### **Timestamping**

Spent significant amount of effort to timestamp Iridium frames to sub symbol accuracy.

USRP B200 together with PPS from a Mainberg GPS receiver is used to timestamp.

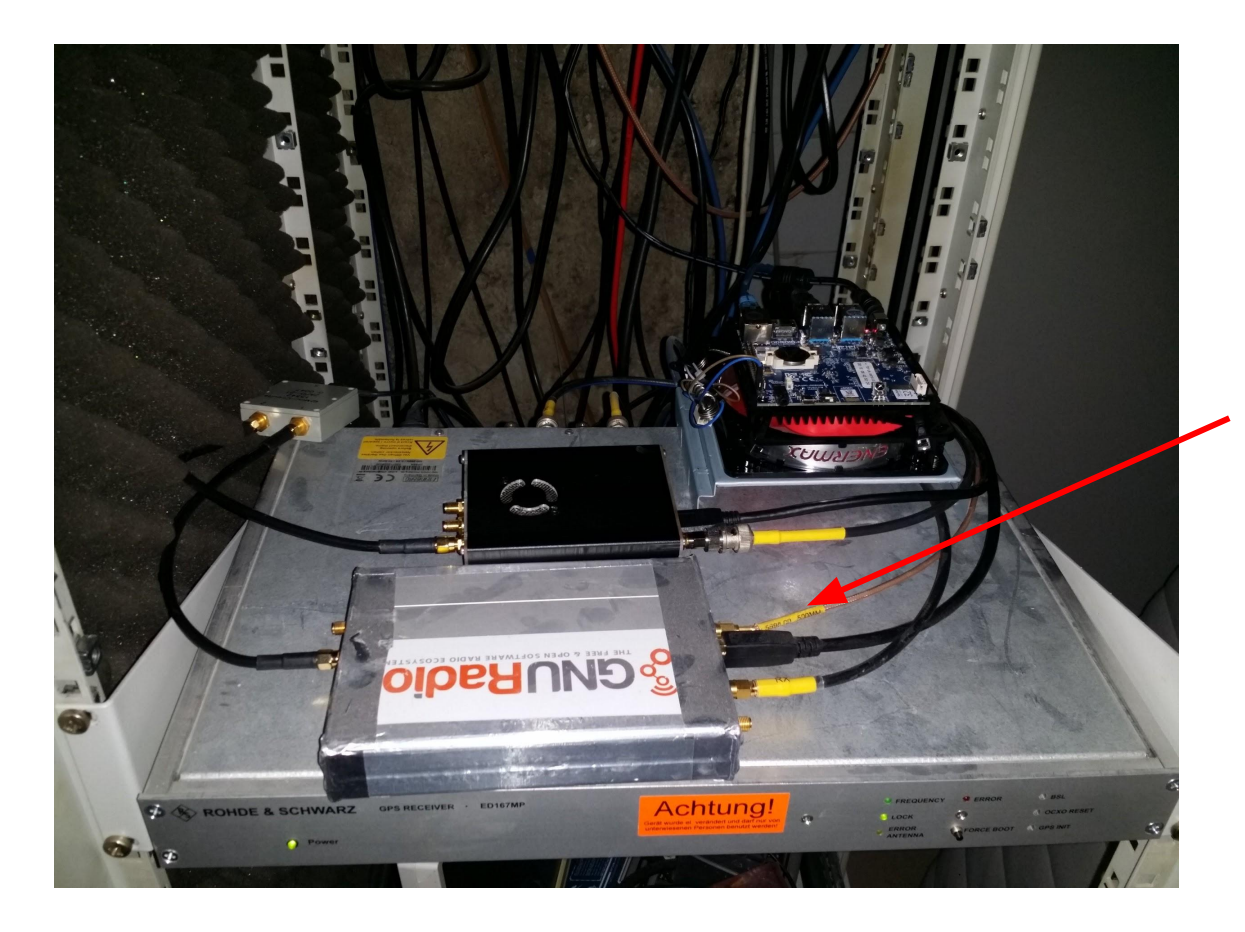

### **Timestamping**

Timestamps of IBC packets did not match expectation. Eventually figured out that the frame structure as repeated over the Internet is not accurate:

Guard time after last uplink slot is 0.24 ms and not 0.22 ms:

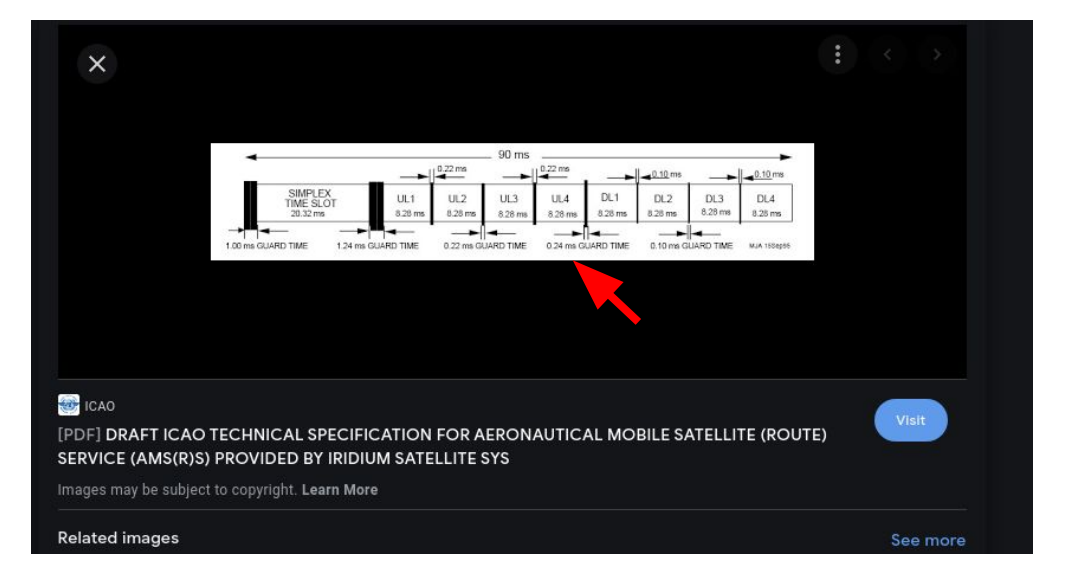

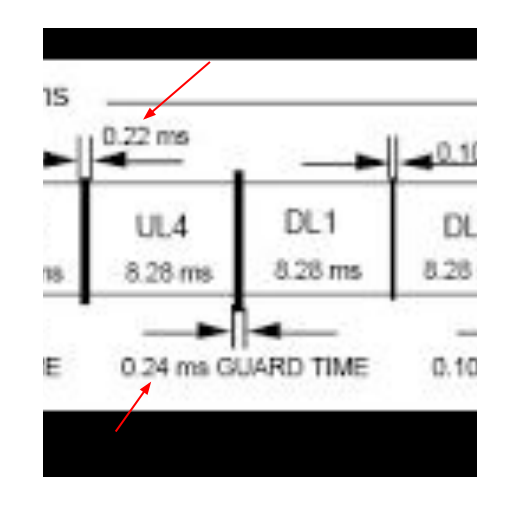

<http://www.decodesystems.com/iridium.html>now carries the correct timings.

### **Timestamping**

We still have an unexplained offset to ToF compensated Iridium time of around 9.5 us:

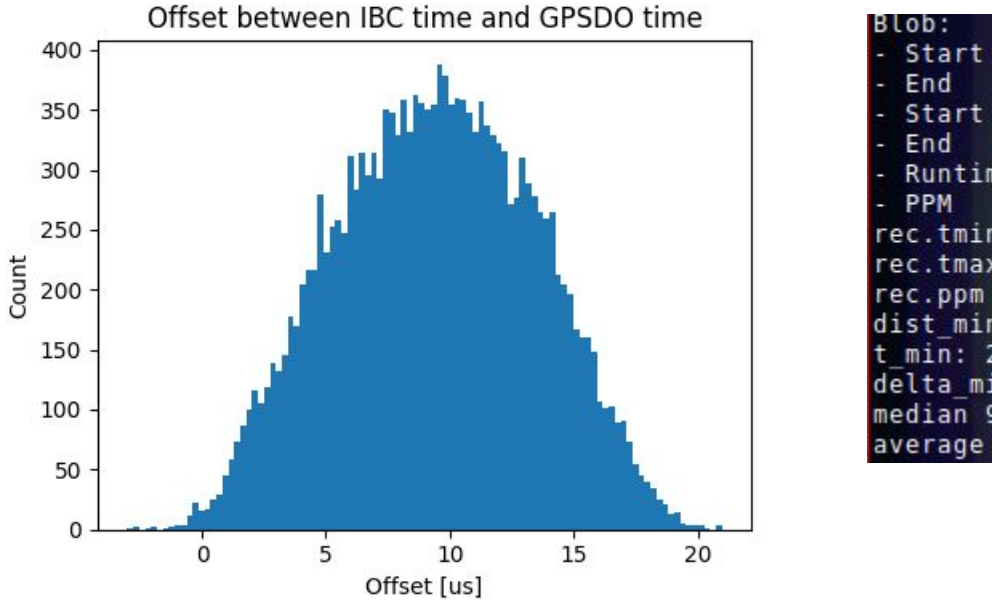

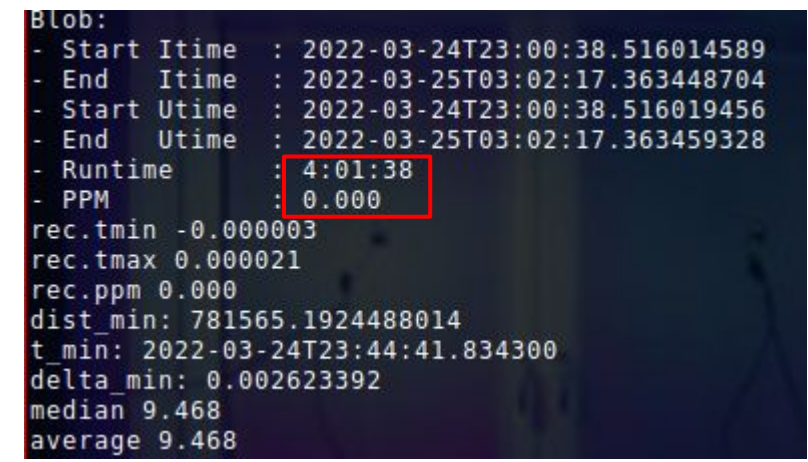

### Cheap GPSDO with PPS

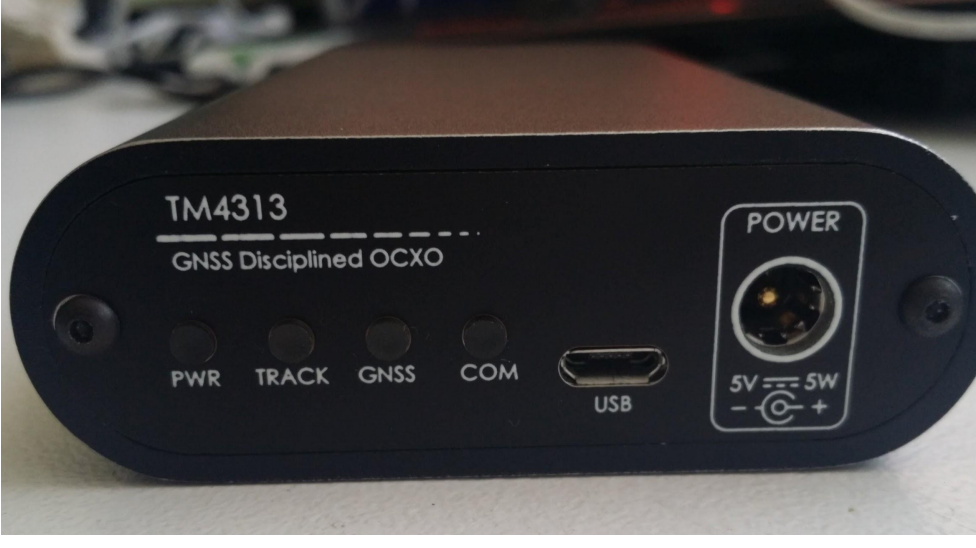

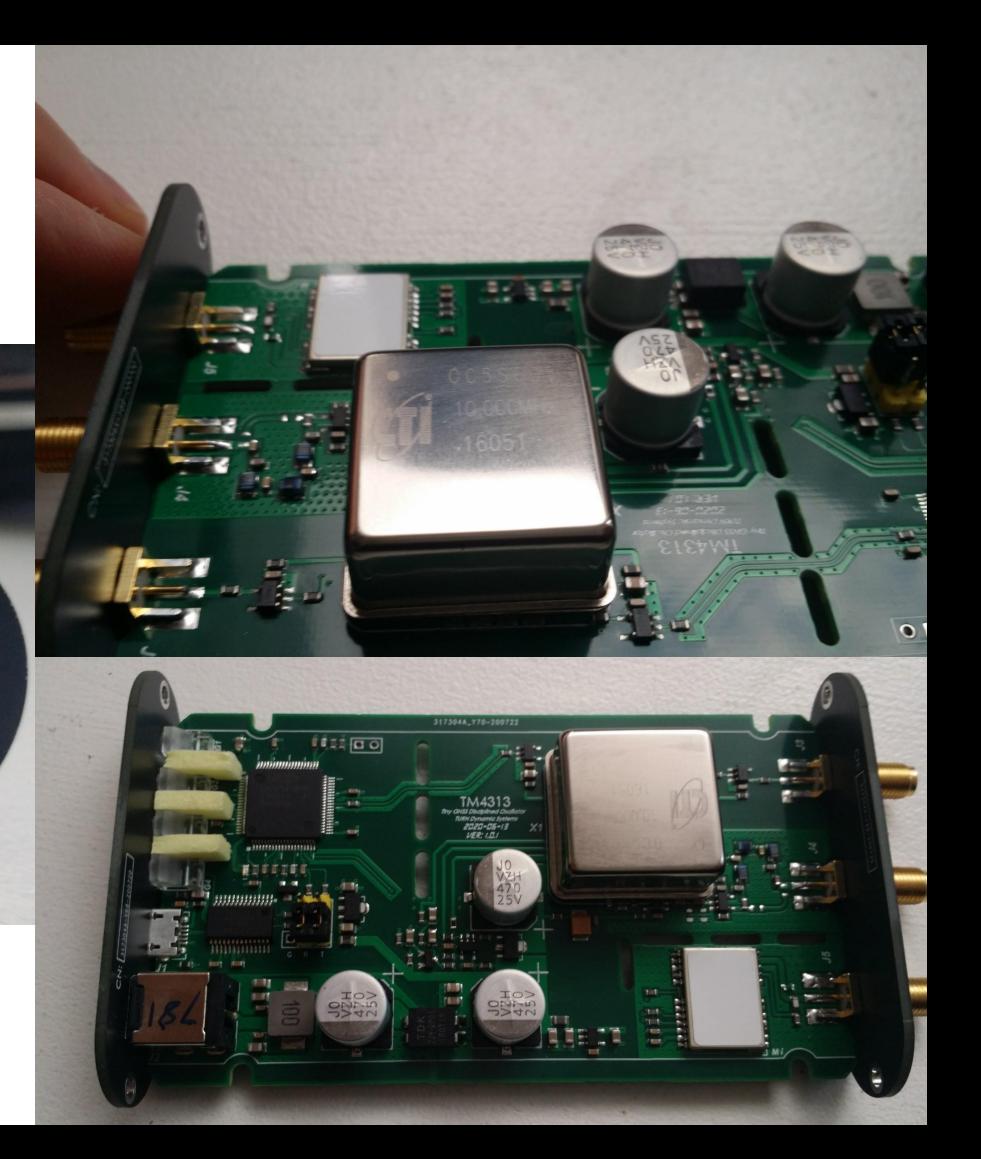

### Cheap GPSDO with PPS

Some jitter between the Mainberg GPSDO and the cheap GPSDO. Needs further investigation.

Picture shows around 350 ns jitter.

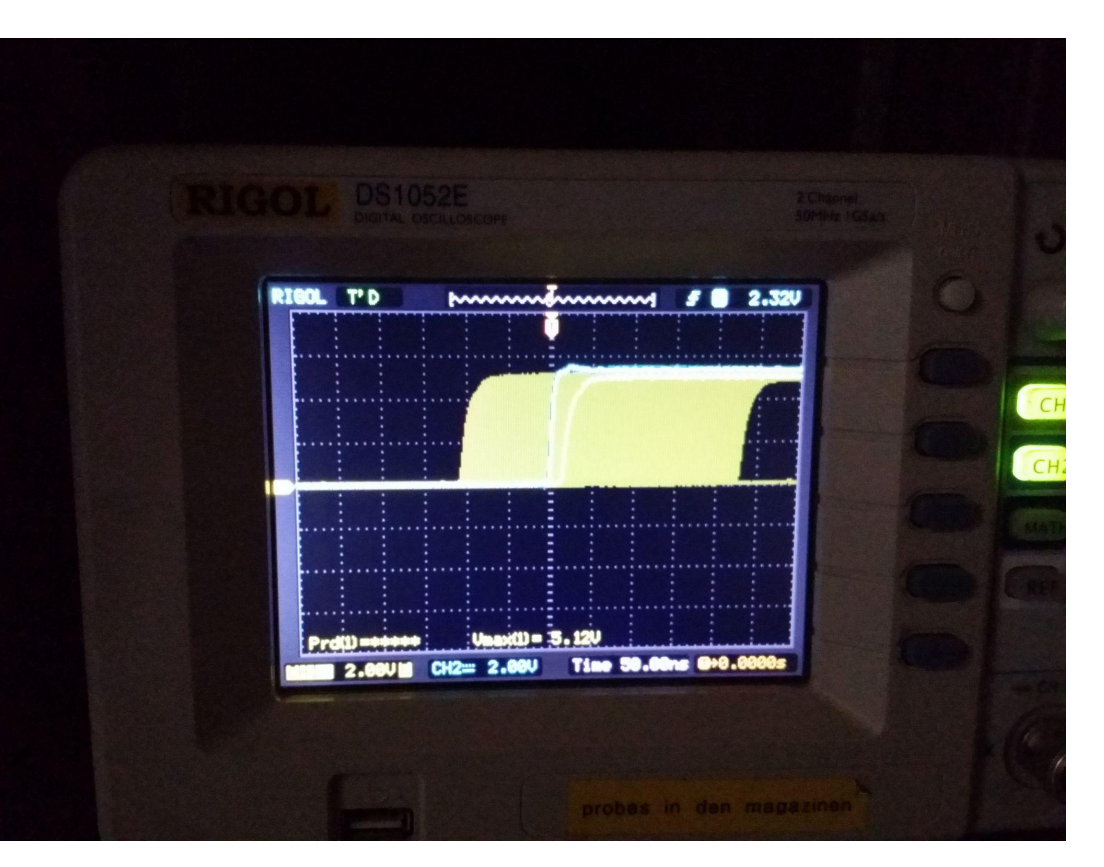

- name: Unit Tests

 $run: 1$ 

cd build

make test

 $run: 1$ 

 $run:$ 

 $run:$ 

 $run:$ 

- name: Demod PRBS15 SigMF

- name: Demod with decimation 4

- name: Demod with decimation 8

- name: Test SigMF Archive support

- name: Test raw samples

iridium-extractor test-data/prbs15-2M-20dB.sigmf-meta |grep ^RAW > prbs15-2M-20dB.bits

iridium-extractor -D 4 test-data/prbs15-2M-20dB.sigmf-meta |grep ARAW > prbs15-2M-20dB-D4.bits

iridium-extractor -D 8 test-data/prbs15-2M-20dB.sigmf-meta |grep ^RAW > prbs15-2M-20dB-D8.bits

iridium-extractor test-data/prbs15-2M-20dB.sigmf |grep ^RAW > prbs15-2M-20dB.bits.archive

ln -s prbs15-2M-20dB.sigmf-data test-data/prbs15-2M-20dB.fc32

tar cf test-data/prbs15-2M-20dB.sigmf test-data/prbs15-2M-20dB.sigmf-\*

cmp prbs15-2M-20dB.bits prbs15-2M-20dB.bits.raw

cmp prbs15-2M-20dB.bits prbs15-2M-20dB.bits.archive

grep "RAW: prbs15-2M-20dB 0000599.9996 1622000000 N:32.12-80.05 I:00000000000 100% 0.13577 179 00110000001100001110011100100000000

grep "RAW: prbs15-2M-20dB 0000599.9996 1622000000 N:32.12-80.05 I:00000000000 100% 0.13643 179 0011000001100001110011100111000000000

iridium-extractor --offline -c 1622000000 -r 2000000 -f float test-data/prbs15-2M-20dB.fc32 |grep ^RAW > prbs15-2M-20dB.bits.raw

 $run:$ 

### SNR Estimation

[https://www.sjsu.edu/people/burford.furman/do](https://www.sjsu.edu/people/burford.furman/docs/me120/FFT_tutorial_NI.pdf) [cs/me120/FFT\\_tutorial\\_NI.pdf](https://www.sjsu.edu/people/burford.furman/docs/me120/FFT_tutorial_NI.pdf)

[https://www.ap.com/blog/fft-spectrum-and-spec](https://www.ap.com/blog/fft-spectrum-and-spectral-densities-same-data-different-scaling/) [tral-densities-same-data-different-scaling/](https://www.ap.com/blog/fft-spectrum-and-spectral-densities-same-data-different-scaling/)

Now applying scaling factors and effective noise bandwidth inside burst tagger to get a better SNR estimate from the burst tagger.

QPSK demod creates a signal level. Can be used with channel noise estimate from burst tagger.

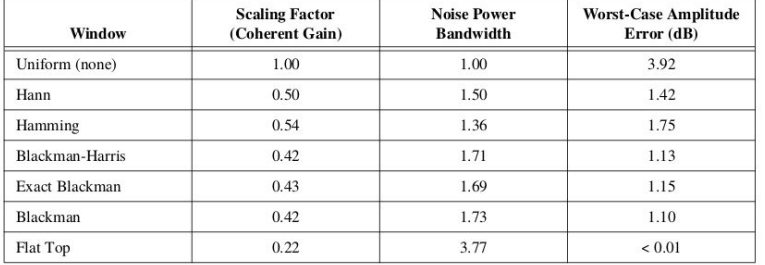

$$
\text{PSD}_j = \frac{s_j^2}{\Delta f \cdot \text{ENBW}} \tag{1}
$$

### Analysis

Lots of packets received per day.

Unwieldy to look at / search for something.

No insight how changes affect setup

Separate host (no interference with recording).

- Automated process copies file after nightly rotation
- parses, runs different reassembler modes & some basic "grep" statistics
- pushed into grafana to visualize

One data point each per day

- Not very detailed, but good to see changes over time

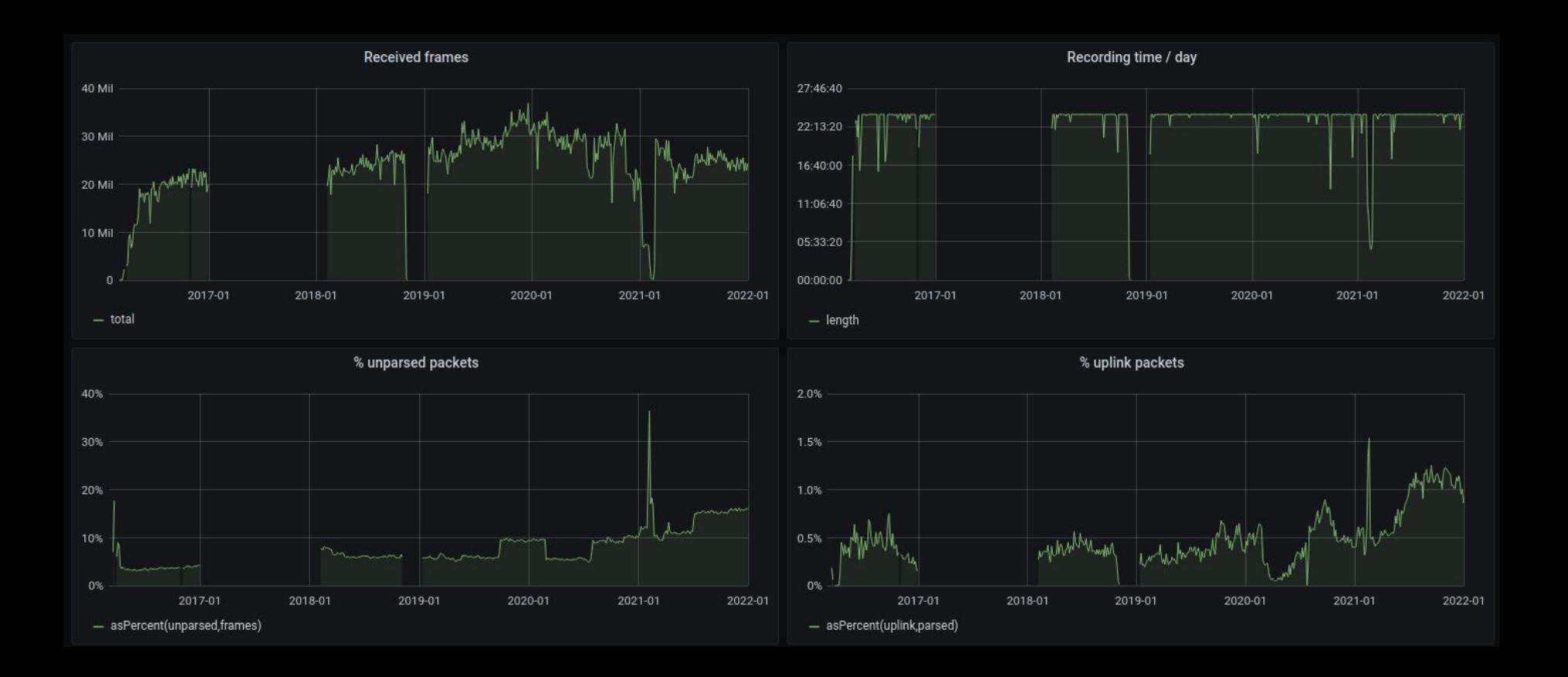

**Issues** 

- about 1-4h per day
- helps find unexpected bit combinations
- due to low disk space, parsed output is not kept
- not obvious which are parser changes and recording changes

- added "live" graph (per 10 minutes)
- only count of packet types

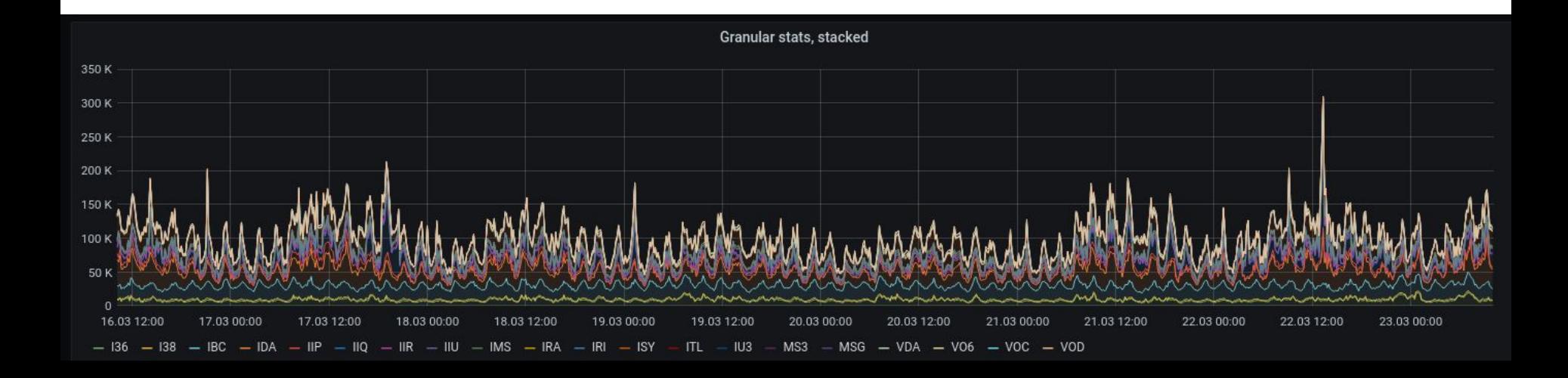

- added logfiles
- overview of gr-iridium / host "health"

Also alerting (email) if no frames are coming in

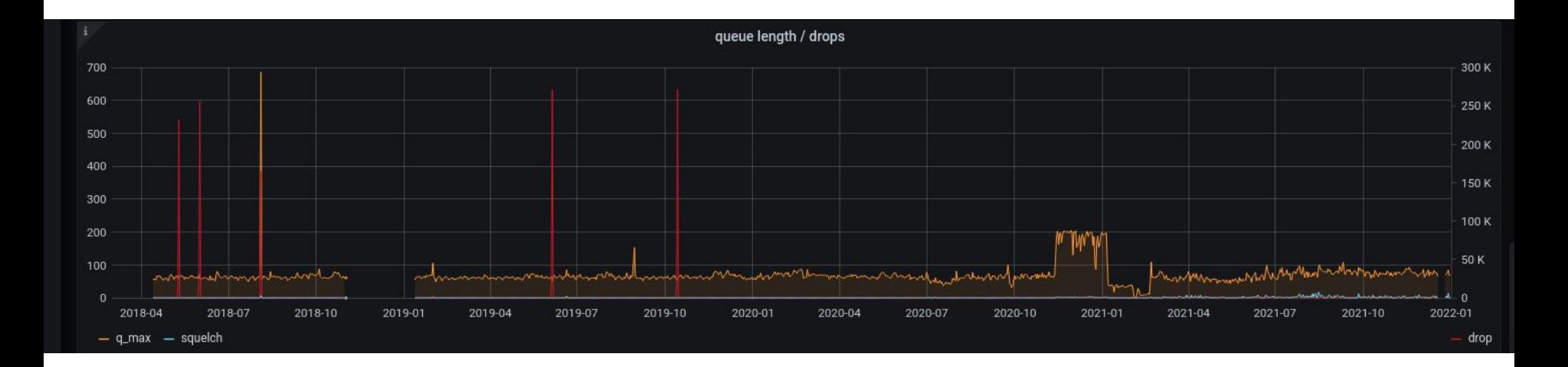

### Live Map

Previously generated .kml files to view in google-earth (pro)

Was difficult to run, requires non-free software

"Quick" proof of concept with openlayers / jsts (javascript topology suite)

Polls sats.json every 5 min

Kind of inefficient

TBD: merge multiple receivers.

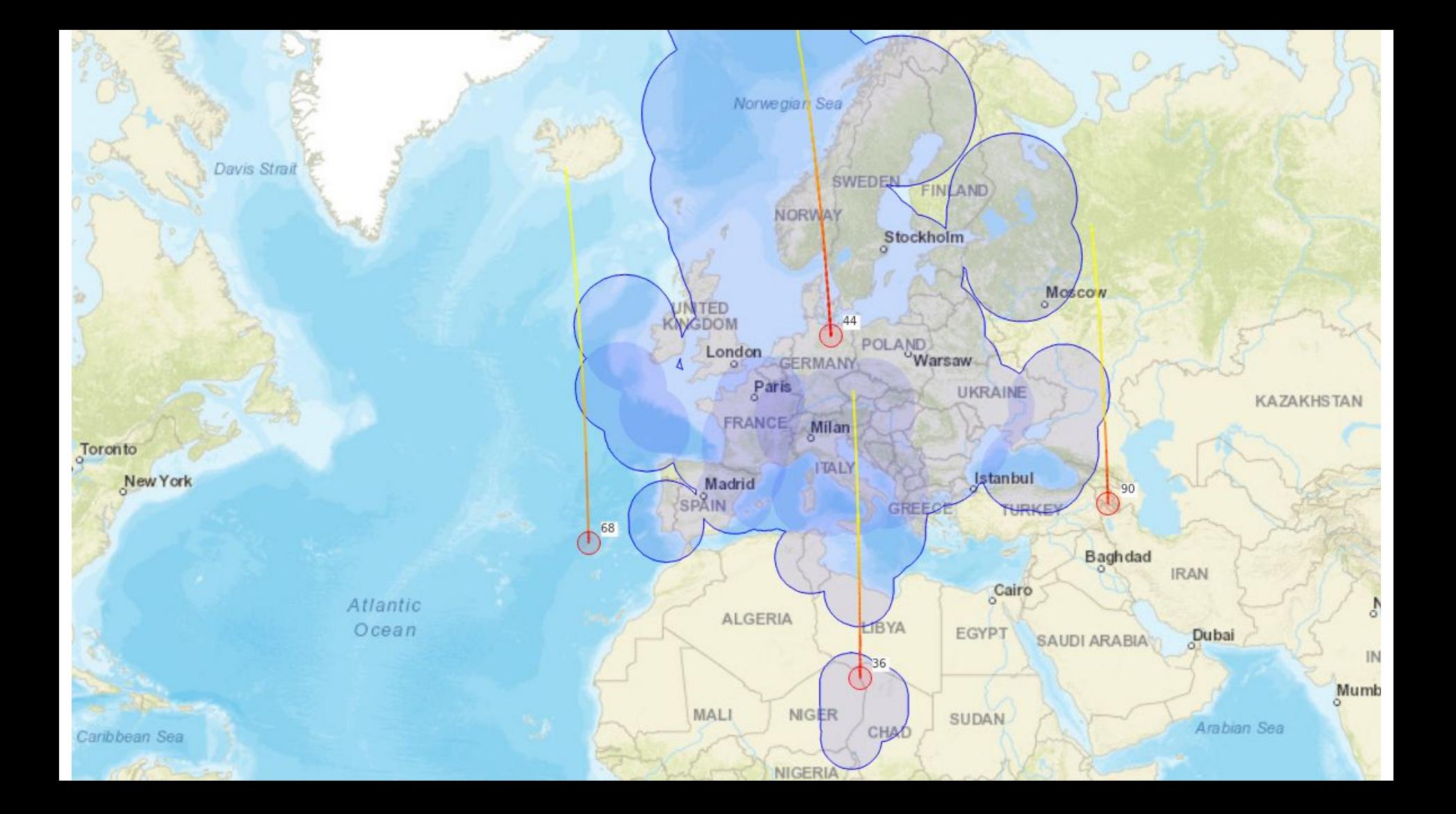

### Live processing

Pipes are versatile, but are difficult for unix newbies.

```
pv -1 -c -N bits -t -r -b | \backslashpypy3 ~/iridium-toolkit/iridium-parser.py --harder --uw-ec 
--errorfile /dev/null | \
pv -l -c -N parsed -D 1 -t -r -a -b | …
```
Can not easily add/remove consumers

### ZMQ

Support for ØMQ XPUB/XSUB:

ZMQ "Topics" (i.e. beginning of each line) corresponds perfectly with default iridium-parser output format.

```
iridium-parser.py --harder --uw-ec --errorfile /dev/null 
--stats -o zmq
```
### and

reassembler.py -a perfect -m live-map -i zmq: -o sats.json --stats

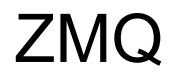

ØMQ has no support for any security

Intentionally hardcoded to 127.0.0.1 for now

No solution yet for transporting bits from extractor to parser.

```
tail -F | ssh 'cat > pipe'
```
still TBD – Maybe mqtt?

### SigMF annotation support

iridium-parser.py --sigmf iridium.sigmf-meta -o sigmf iridium.bits

Creates annotations in existing sigmf metafile

inspectrum has support.

– Thanks to schneider :-)

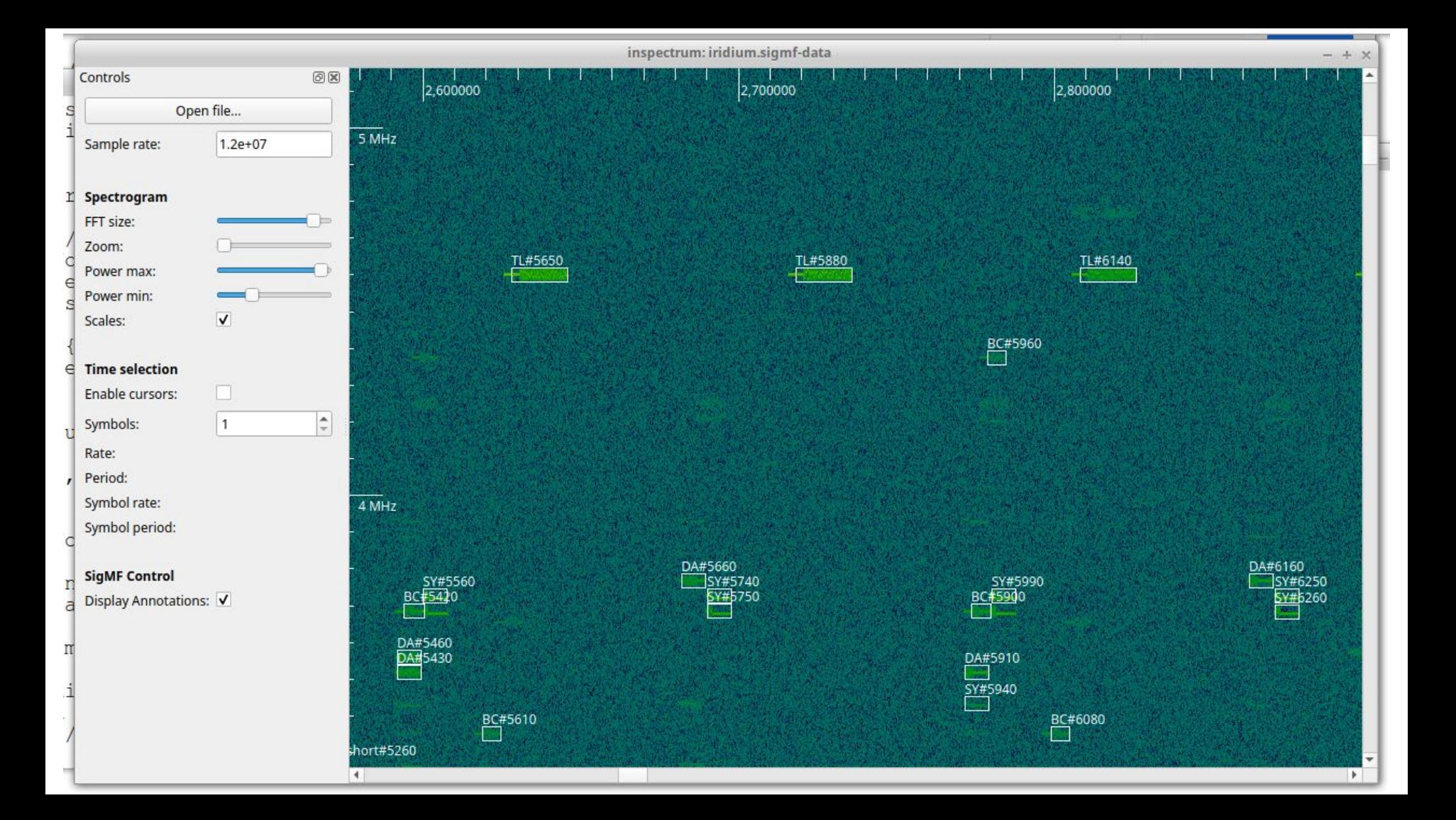

### Soapy source

People were having trouble with the 3.8/3.9 incompatibilities with gr-osmosdr packages.

Soapy is there by default in GR 3.9+

- no timestamp support
- no sdr autodetection
- gain names differ from gr-osmosdr
- doesn't print warnings when a limesdr loses samples
- missing some lime specific stream args to improve performance

### Pager Messages

New (old) checksum revisited.

reversed & added to

parser

10-bit sum of message blocks

took a while due to strange/unexpected ordering

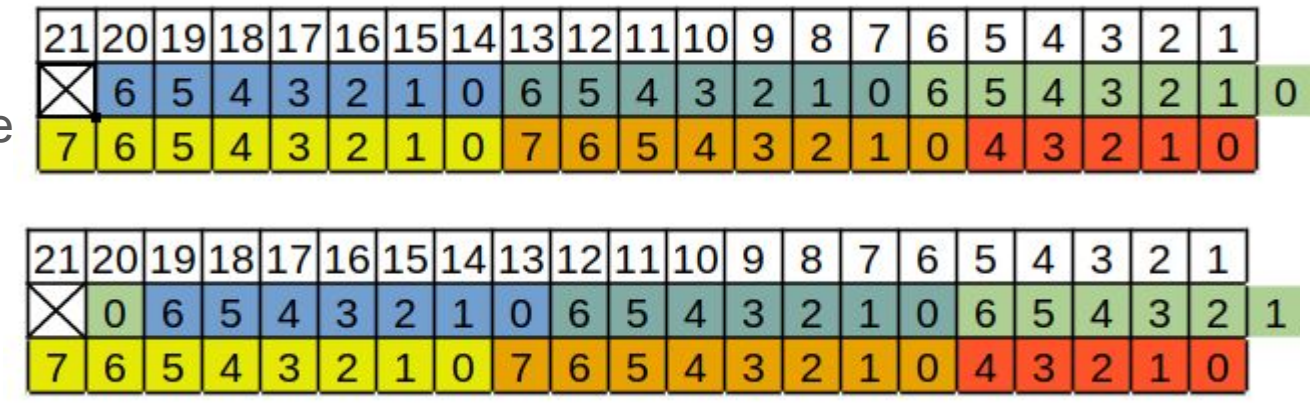

### Iridium Data Burst?

### We called them "encrypted" in the past

3526197 … OK: VgBnUyZ1ApRCrTGE1xdgAeBSI7wCCF9Df76yhoagtNcV1bxTvFl5nyizmmhr 3526206 … OK: VgBnYCZhXIgxVctXT5BaTwSEGExGxDIZR4hxEGH4sMHTbEKzLce9vmAZB7yt 3526188 … OK: VgBnBiYQtI+RMsXDJkM9\*IgBMd+iMdLQD7jGVDKmjy8GGYO78W2My5xAPvkC

Turned out to be "basically" Base64 (\* -> /, and missing end padding)

8 different RICs, up to 4k bytes content.

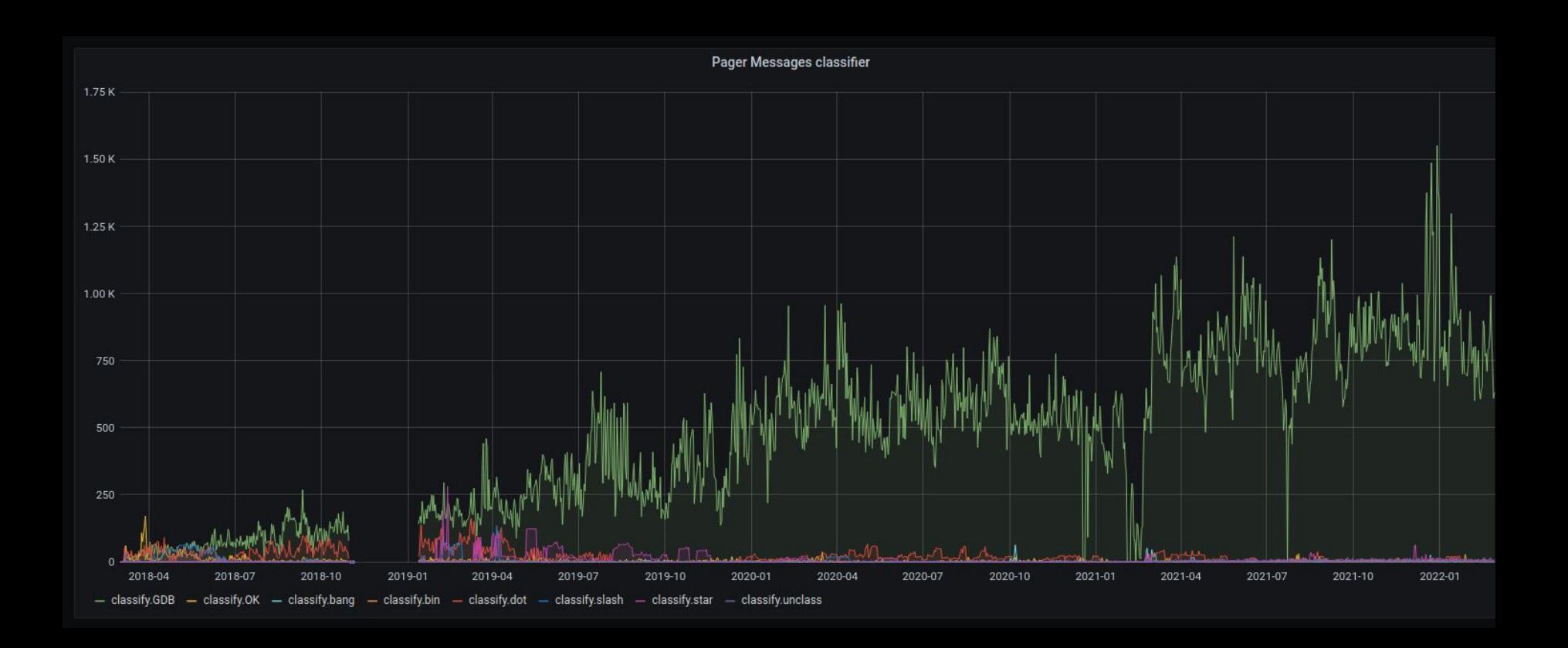

### SBD reassembly

Part of LAPDm messages, type 0x06 and 0x76(?) (0x06 would be Radio Resource Management)

Second-layer reassmbly (first LAPDm, then SBD)

./reassembler.py -m sbd < muccc-2022-03-11.parsed

Supports streaming

Mostly (unknown) semi-binary protocols.

### ACARS (over SBD)

7bit ASCII, odd parity. Kind of hard to find official spec.

Works quite ok.

Dir:UL Mode:2 REG:TC-LYC NAK Label:Q0 (Link Test) bID:7 SEQ: S25A, FNO: TK04RT Dir:DL Mode:2 REG:TC-LYC ACK:7 Label: ? (Demand mode) bID:Y

### Call Handover Tracking

```
voc-cluster.py tracks
```

```
call handovers: LCW(2,T:hndof,C:handoff resp[cand:P,denied:0,ref:1,slot:2
                     , sband up:7, sband dn:7, access: 4], 01)
```

```
if "handoff_resp" in sl[8]:
   fields = sl[8].split(','')sband_dn = int(fields[7].split(':) [1])access = int(fields[8].split('!) [1].split(']')[0])#print sband_dn, access
   frame.f_alt = (1616000000 + 333333 * (sband_dn - 1) + 41666 * (access - 0.5) + 52000)
```
### Localization

Did some experiments to localize a receiver using Iridium IRA and IBC frames:

- IRA: Gives us SV position
- IBC: Gives us the Iridium time at start of of 90 ms frame

Challenge: Must interpolate the SV position as it is only +- 4 km in X/Y/Z

Simple numpy based minimization lead to ~1000m accuracy if averaged over time.

### Localization

python3 iridium-parser.py -p --filter=IridiumRAMessage,'q.ra\_alt>7100' --format=globalns,ra\_sat,ra\_cell,ra\_alt,ra\_pos\_x,ra\_pos\_y,ra\_pos\_z iridium.bits > iridium.ira

python3 iridium-parser.py -p --filter=IridiumBCMessage+iri\_time\_ux  $-$ -format=globalns,iri\_time\_ux,slot,sv\_id,beam\_id iridium.bits > iridium.ibc

python3 **ibc\_position\_interpolator.py** iridium.ibc iridium.ira > iridium.ibc\_pos\_interp

python3 **locator.py** iridium.ibc\_pos\_interp

```
Error: 798 ( -250 ) [4177181.76787259 854743.75425443 4728026.74910621]
Error: 798 ( -250 ) [4177181.76787259 854743.75425443 4728026.74910621]
Error: 880 ( -454 ) [4177057.61037911 854689.9149959 4727871.68599473]
Error: 1121 ( -1005 ) [4176470.5561329 854603.08676267 4727664.05743592]
Error: 1003 ( -867 ) [4176554.37046054 854639.4218041 4727768.68231563]
Error: 1377 ( -1290 ) [4176296.71157331 854527.71533911 4727447.04489401]
Error: 1761 ( -1698 ) [4176048.49026336 854420.08190372 4727137.17863116]
Error: 854 ( -681 ) [4176667.84455307 854688.61158214 4727910.3295299
Error: 1018 ( -885 ) [4176543.72162508 854634.80545156 4727755.389501411
Error: 1027 ( -899 ) [4176528.70321852 854632.59237939 4727750.10430602]
Error: 846 ( -674 ) [4176665.60743175 854691.91002168 4727920.90775398]
Error: 562 ( -96 ) [4177017.95643079 854844.54980148 4728360.48947208]
Error: 676 ( -422 ) [4176819.34382826 854758.51409141 4728112.70777421]
Error: 841 ( -668 ) [4176669.64708987 854693.66023717 4727925.94763803]
Error: 1004 ( -871 ) [4176545.53087894 854639.88373443 4727771.098860431
Error: 834 ( -207 ) [4177255.4970728
                                      854744.13968235 4728019.879290821
Error: 1019 ( -629 ) [4176998.0393332 854632.65706191 4727698.84607364]
good 1047 bad 10 known bad 75
average cartesian error: 964.4526122742765 ( -170.210564/0892 )
average cartesian position: [4177193.3607]206 854772.82723399 4728119.2772457 ]
average cartesian position error: 742.6931948335987
average cartesian position height error: -170.2139186663553
average cartesian position to 11a 48.147622500510515.11.564697999994626.369.5867578834295
```
Make sure to have recent astropy and pymap3d installations.

Very long, distinct header (UW + "11" + "00" \* 94)

Changed format @ 2017-10

**Significantly** stronger …

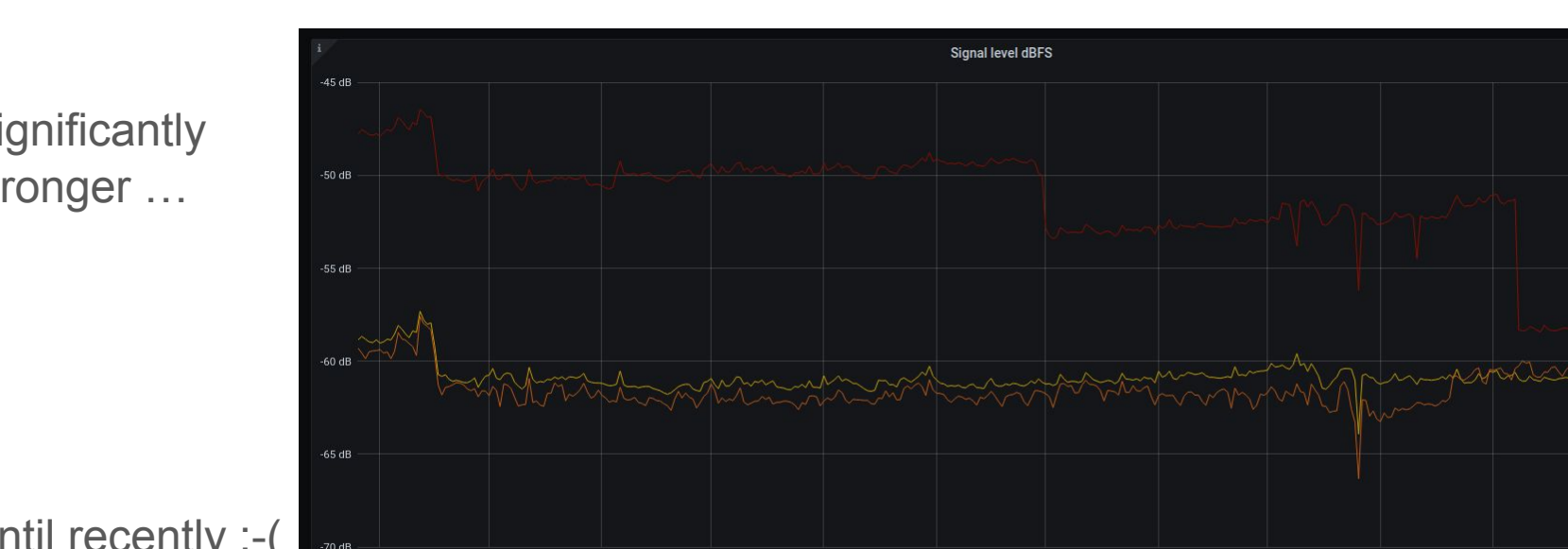

Decode I & Q separately.

I: 16byte "constant" + 32byte "plane" (6 values)

Q: 4\*12byte "PRS" (Pseudo-random-sequence)

 $\Rightarrow$  Total of 512 different PRS 4 sets of 128.

Each single message uses all sets: ABCD, BADC, CDAB or DCBA.

Map each PRS set to 0-127, but in which order?

If we look at messages where the first byte is constant, we can find in some of these a field which counts up synchronous with the LBFC.

But with different moduli [123,125,127,128,31].

This helps identify the 0. So we can "easily" create a complete mapping.

 $\overline{O}/$ 

Why the same info (LBFC) with different moduli?

### **Chinese Remainder Theorem**

LBFC is 32 bit

>>> log(128\*127\*125\*123\*31,2) 32.85117978716037

We can reconstruct the LBFC, i.e. time down to 90ms

Location is (still) unknown.

Each ITL identifies current plane(1-6) and index within plane(1-11).

Time together with sat position would enable receiver position.

So far could not find such correlation in the remaining unknown bits

Would already work if online - i.e. current TLEs are available (& mapping of plane/index to NORAD name)

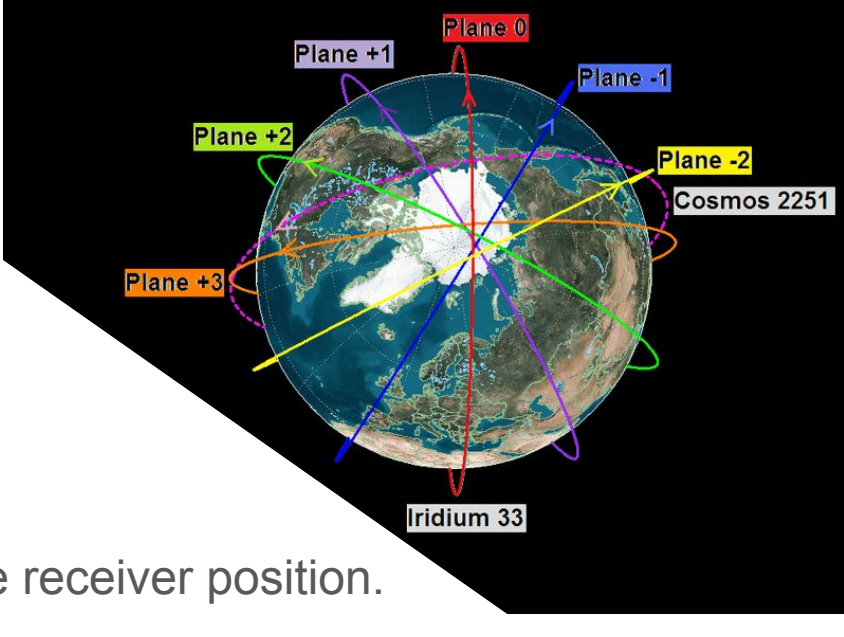